# **Baccalauréat Professionnel**

# **SYSTÈMES ÉLECTRONIQUES NUMÉRIQUES**

# **Champ professionnel : Audiovisuel Multimédia**

# **ÉPREUVE E2**

# **ANALYSE D'UN SYSTÈME ÉLECTRONIQUE**

**Durée 4 heures – coefficient 5**

Notes à l'attention du candidat :

- Ce dossier ne sera pas à rendre à l'issue de l'épreuve.
- Aucune réponse ne devra figurer sur ce dossier.

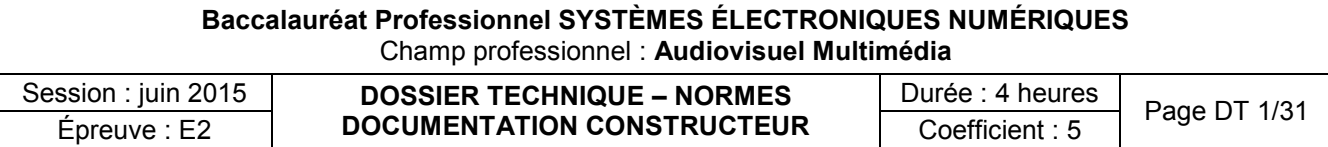

# **SOMMAIRE DES ANNEXES**

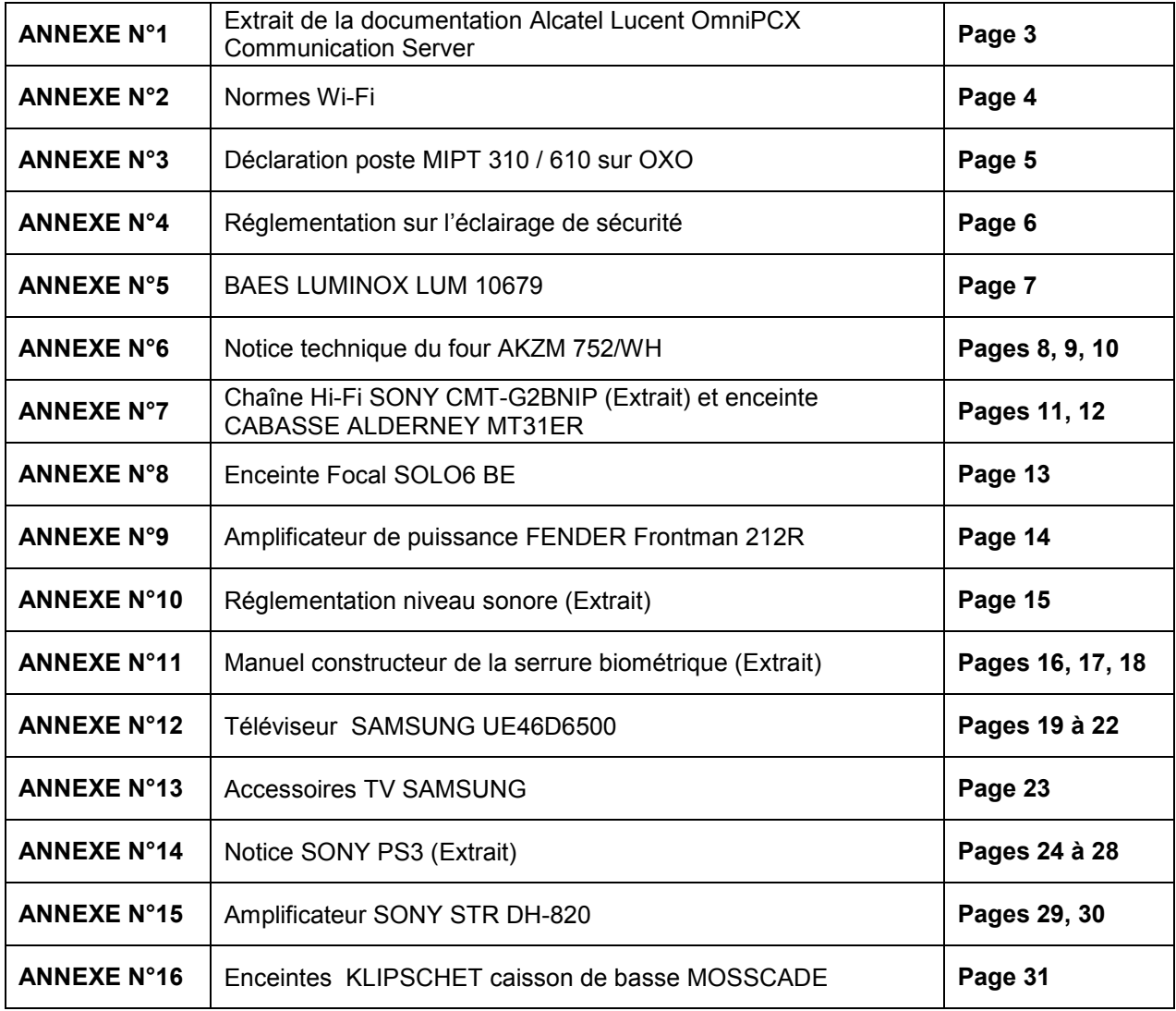

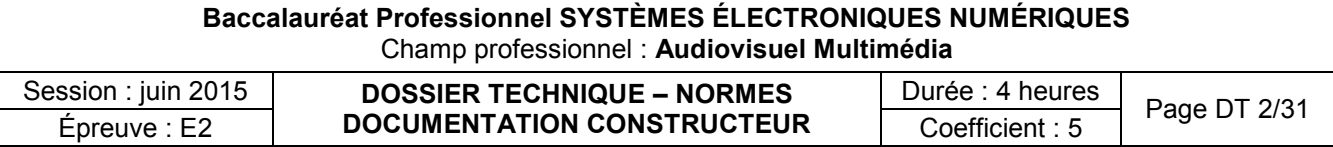

Extrait de la documentation Alcatel Lucent OmniPCX Communication Server

#### 6.6 Installation de cartes VoIP

#### $6.6.1$ **Introduction**

Vous pouvez installer jusqu'à 6 cartes CoCPU-1/CoCPU-2 (au maximum 2 dans le coffret principal et 3 dans les coffrets d'extension) connectées sur un même réseau local (LAN) Ethernet par des prises RJ45. Chaque carte a sa propre adresse IP.

Si plusieurs cartes sont installées, l'une d'entre elles est dite « maître » ; son adresse IP et ses caractéristiques logicielles servent de référence. Les autres cartes CPU sont dites « esclaves »

Notez les informations suivantes :

- Si la carte CPU principale du système est équipée d'un module VoIP fille, jusqu'à 5 cartes CoCPU peuvent être installées dans le système (une carte CoCPU en moins).
- Une carte CPU principale équipée d'une carte VoIP fille est toujours considérée comme carte VoIP maître (les cartes CoCPU supplémentaires sont considérées comme esclaves).
- Deux systèmes équipés de carte CPU ne doivent pas être connectés sur le même LAN. Ils doivent être séparés par un routeur ou par un commutateur LAN compatible VLAN. Au démarrage du système, la carte CPU effectue une requête Bootp et va se connecter à la carte CPU principale qui répond en premier à cette requête.

#### Attention:

Les cartes CPU ne peuvent être insérées que dans un système hors tension.

### Adresses IP par défaut

Lorsque la carte CPU principale est équipée d'une carte fille VoIP-1, les adresses IP par défaut sont les suivantes :

- Carte CPU utilisée
	- CPU maître : 192.168.92.246
	- CoCPU (5): de 192.168.92.248 à 192.168.92.252
	- Seulement des cartes CoCPU utilisées
		- CPU maître : 192.168.92.248
		- CoCPU: de 192.168.92.249 à 192.168.92.253  $\bullet$

Les adresses IP de toutes les cartes CPU/CoCPU doivent appartenir au même sous-réseau.

Remarque:

Quelle que soit la configuration, il y a au moins 1 carte maître et iusqu'à 5 cartes esclaves.

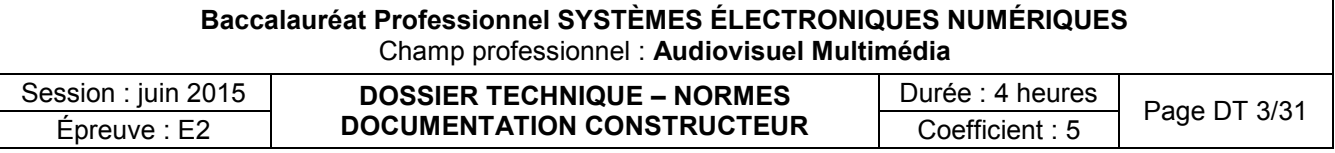

# Normes Wi-Fi

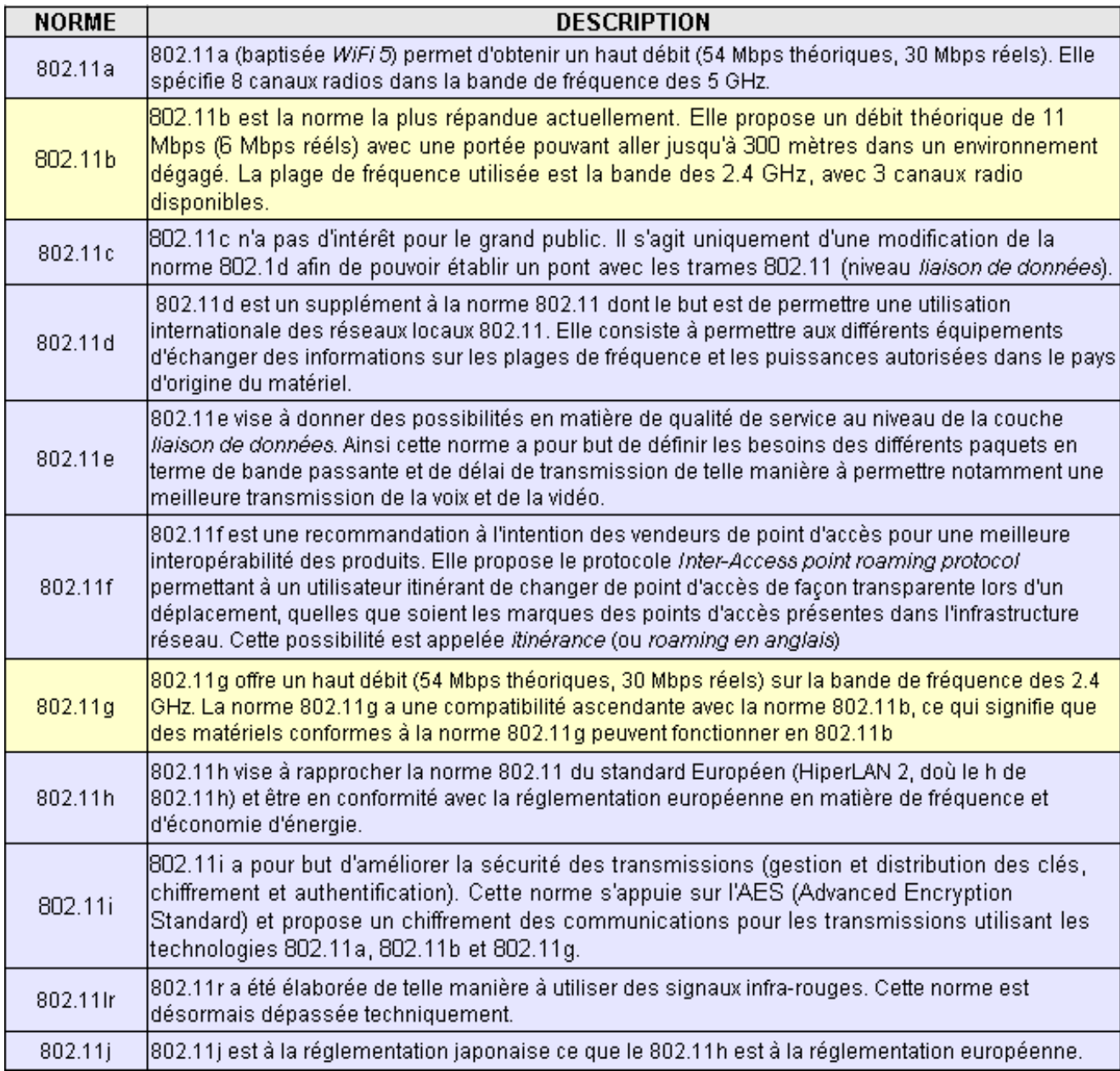

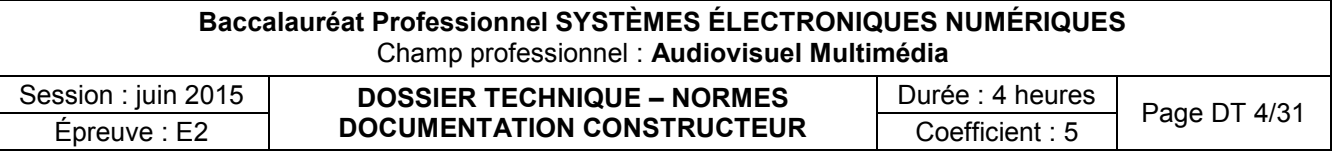

Déclaration du poste MIPT 310/610 sur OXO

- **\* Rentrer en configuration, appuyer sur les touches tél vert et tél rouge en simultané**
- **\* Relâcher la touche tél rouge**
- **\* Rentrer code 123456**
- **\* Network config**
- **\* SSID rentrer le SSID xxxxxx (code rentré dans le contrôleur wifi omniaccess si alcatel**
- **\* Security prendre WPA PSK et choisir et rentrer dans le passphrase xxxxxxxx (idem ci-dessus) \* Qos choisir WMM**
- **\* Reg Domain appuyer sur la touche haut parleur mettre 02 puis b/g mixed et power 10 mw**
- **\* Ip address choisir static ip (dans le cas ou il n'y a pas de serveur DHCP)**
- **\* Rentrer l'@ip du poste xxx xxx xxx xxx**
- **\* Rentrer le subnet et mask xxx xxx xxx xxx**
- **\* Default gateway xxx xxx xxx xxx (en général l'@ du switch)**
- **\* TFTP serveur IP mettre l'@ de l'OXO**
- **\* Syslog Serveur ne rien rentrer**
- **\* SVP IP ne rien rentrer**
- **\* Alcatel TFTP Info mettre l'@ip de l'OXO \* Phone config laisser protocole type 31 par défaut**
- **\* Si tout est OK, le poste charge WPA PSK passphrase, les binaires (cela peut prendre quelques minutes) affichage connecting MIPTALCATEL et le poste est fonctionnel.**

**+ dans le cas ou le poste MIPT ne démarre pas, vu que nous n'avons plus besoin de serveur SVP, il faut que le paramètre WMM soit validé dans le contrôleur de borne wifi omniaccess 43xx.**

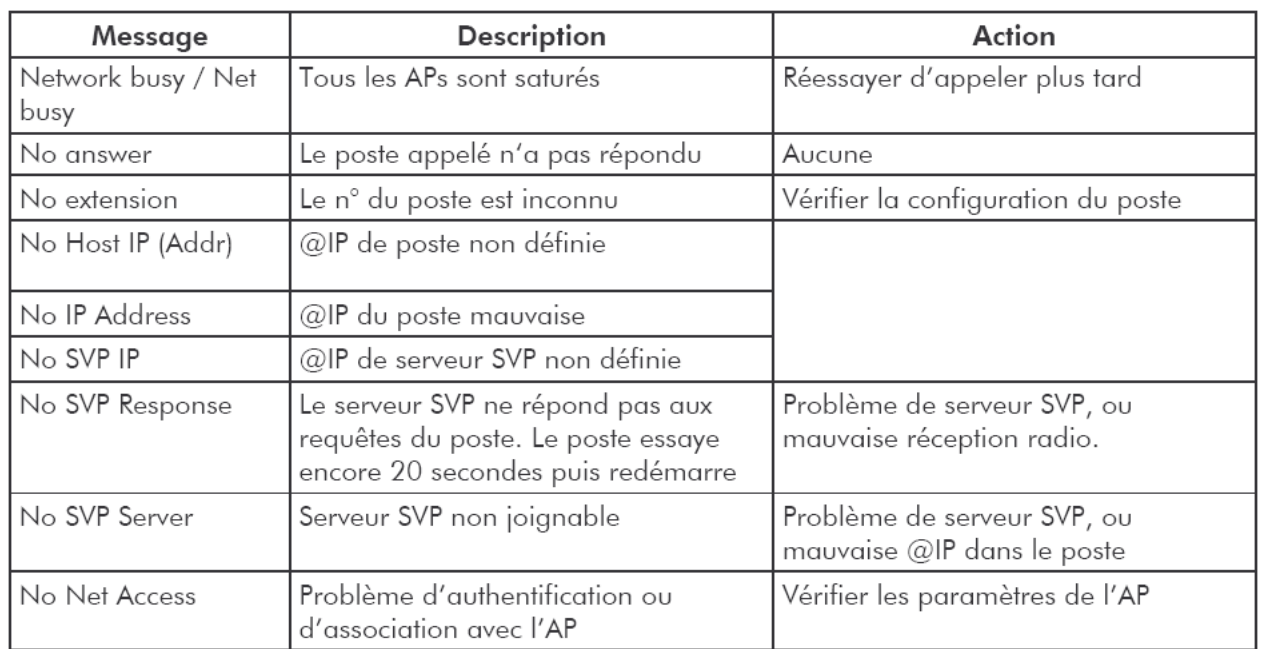

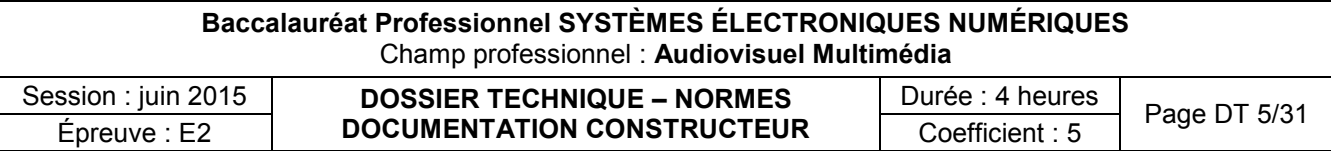

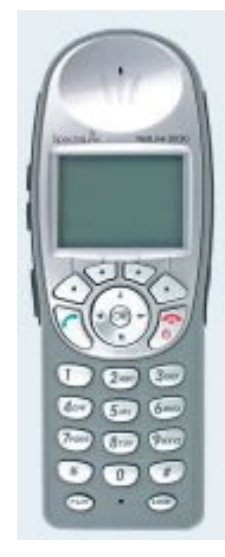

# Réglementation sur l'éclairage de sécurité

L'éclairage de sécurité peut être assuré soit à partir d'une source centralisée constituée d'une batterie d'accumulateurs alimentant des luminaires, soit à partir de blocs autonomes.

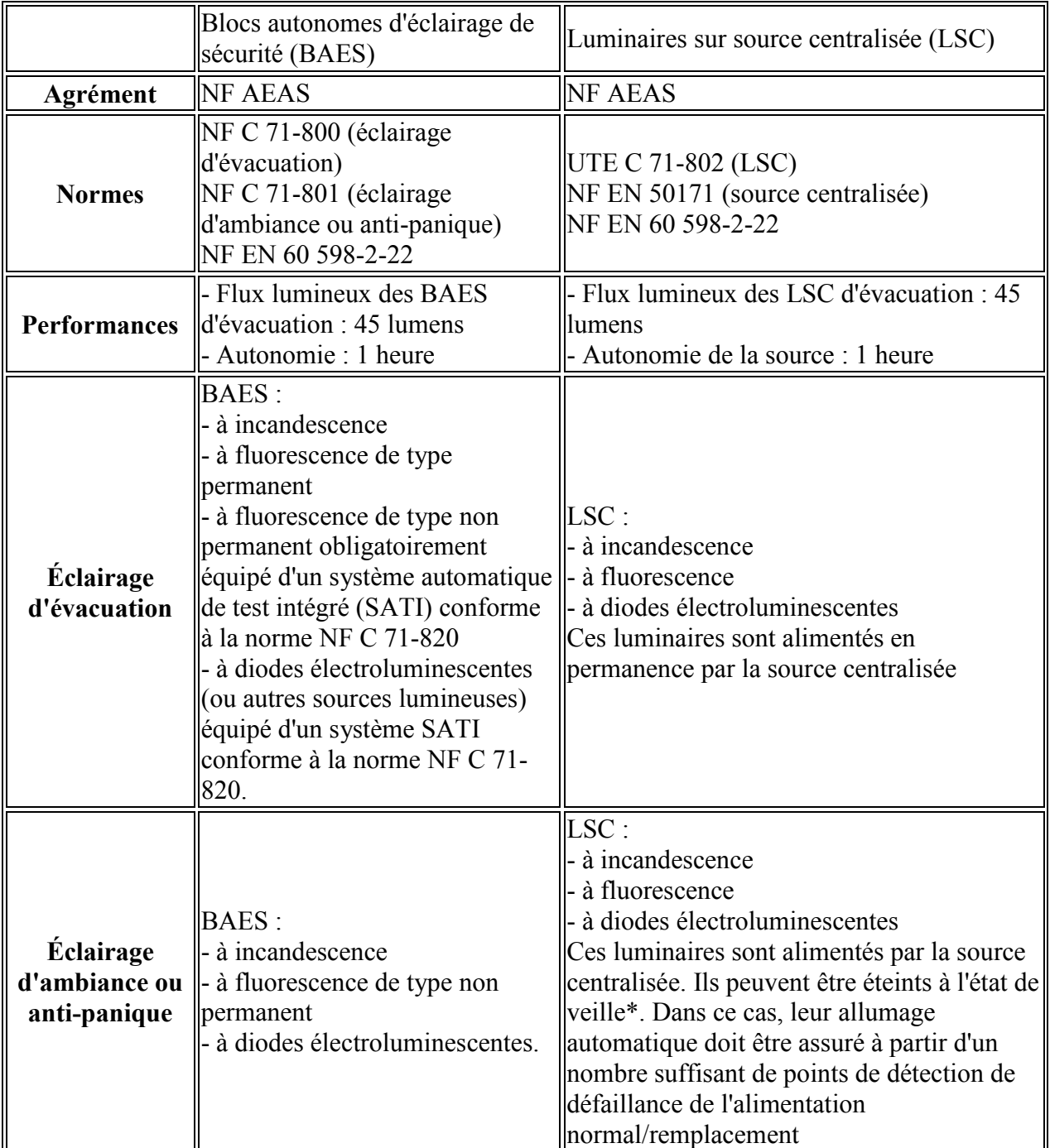

\* État de veille : en présence de l'alimentation de l'éclairage normal.

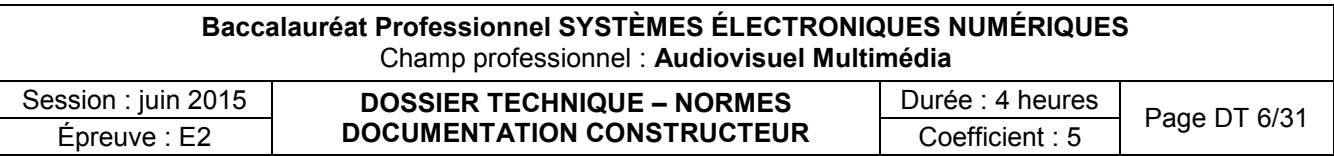

BAES Luminox LUM 10679

Luminox : Éclairage de sécurité **COOPER Safety LUM10679 UNILED 45**  $\overline{\phantom{0}}$ 天十  $100 240$ 2 trous oblongs  $04.2$ 

Bloc équipé d'une lampe de veille à Led.

De dimensions réduites, il s'intègre facilement dans tout type de bâtiment (tertiaire ou industriel).

Il permet de faire évoluer vers une technologie SATI les installations existantes réalisées en blocs standards LUMINOX (STD  $65C$ ).

#### **Certification:**  $\bullet$

# **Descriptif Technique:**

- Faible encombrement
- Maintenance réduite

LB.

- Permet de réutiliser sans décabler la patère des blocs STD 65 C et des blocs LUMINOX anciennes générations (nous consulter).
- Montage plafond avec kit d'éclairage par la tranche
- Montage rasant avec cadre d'encastrement
- Pas d'éco-contribution pour les sources lumineuses

# **Caractéristiques Techniques:**

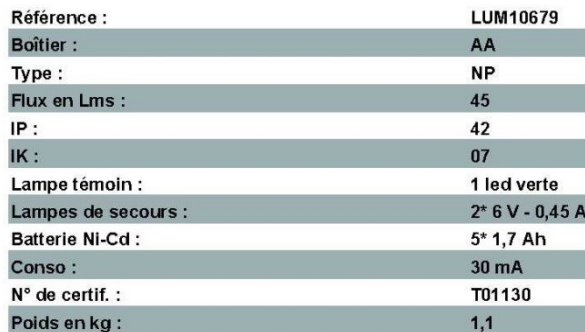

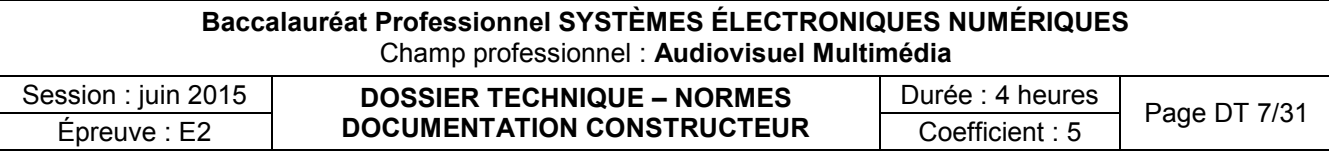

BAES avec Lampe de veille à LED uniquement

Notice technique du four AKZM 752/WH

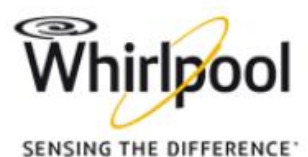

**Four Multifonction Catalyse -**Ligne Ambiance AKZM 752/WH

 $(4)$   $(4)$   $(6)$   $(6)$   $(7)$ 

# Un four grande cavité, au design raffiné, doté d'un programmateur qui détermine la température idéale et de fonctions spéciales, dont le maintien au chaud

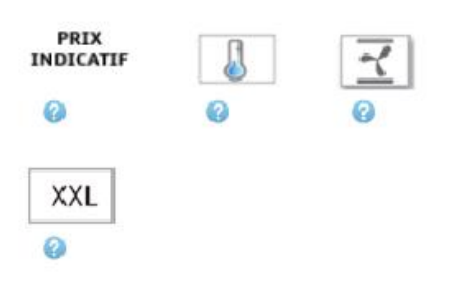

# 12 fonctions de cuisson AKZM 752/WH - 852575229010

#### dont 7 fonctions spéciales

Ce four est équipé de 12 fonctions de cuisson dont 7 fonctions spéciales telles que cuisson grosse pièce de viande, maintien au chaud, extradorage, surgelés

#### Porte plein verre

La porte plate plein verre est trés facile à nettoyer.

#### Nettoyage catalyse

Pour un nettoyage facilité, la catalyse détruit par oxydation les projections de graisse émises pendant la cuisson de vos plats.

#### A-10%

Classe énergétique A-10%

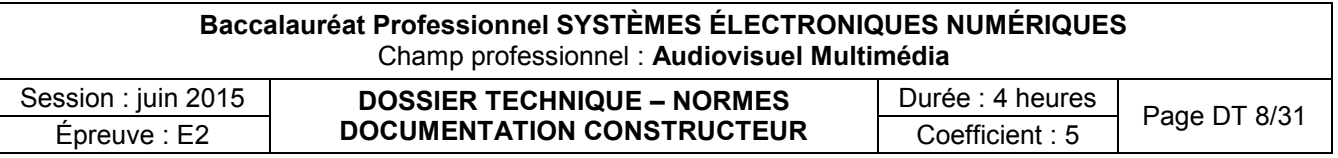

# **LISTE DE PIECES**

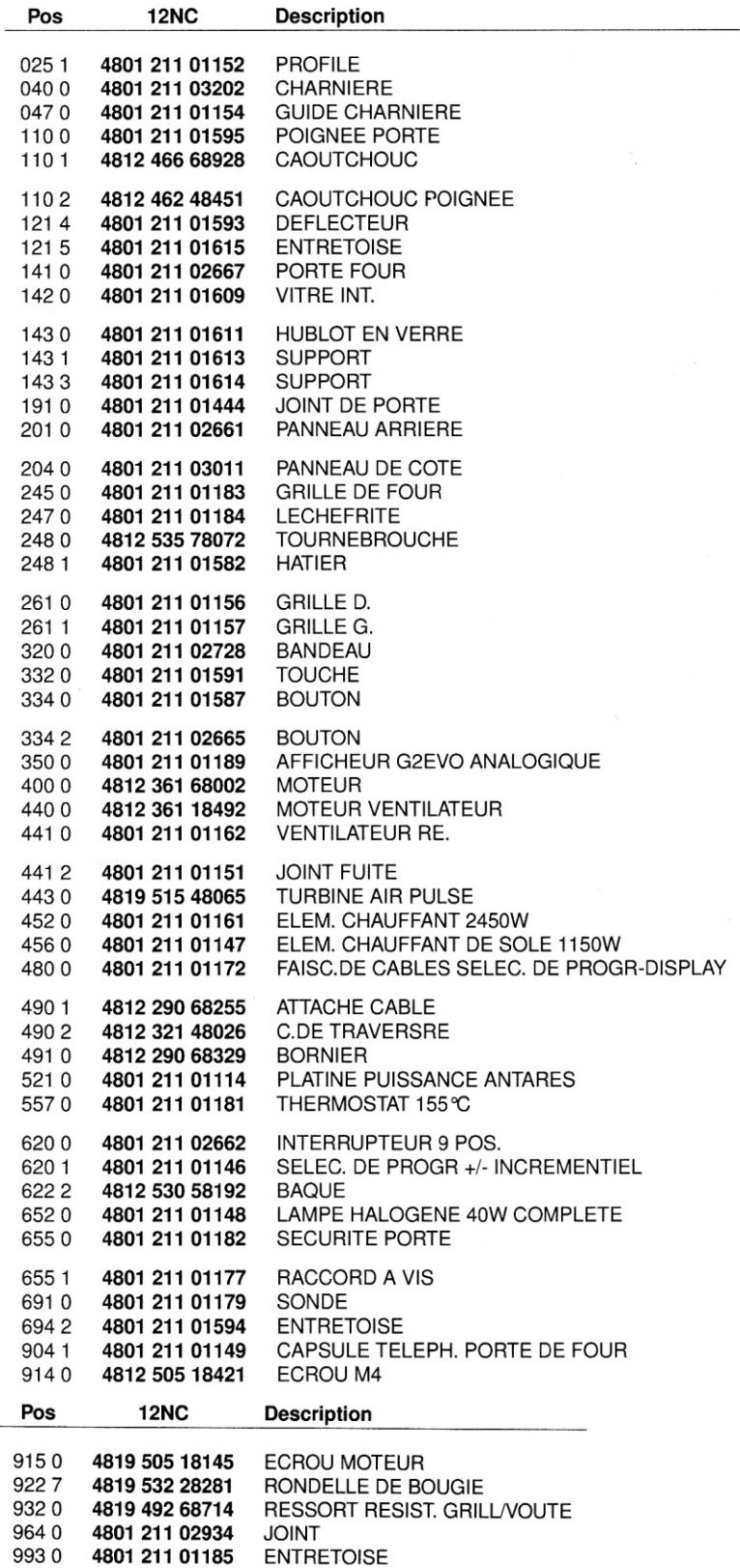

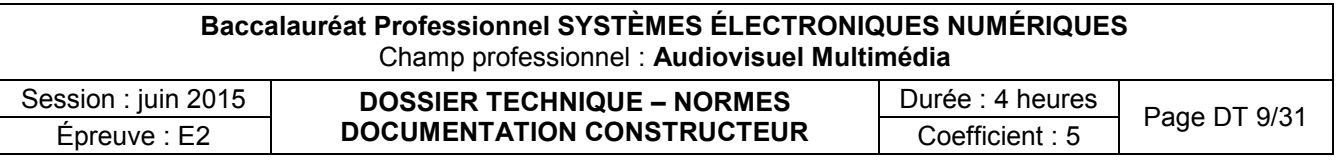

# **DONNEES TECHNIQUES**

### **ALIMENTATION**

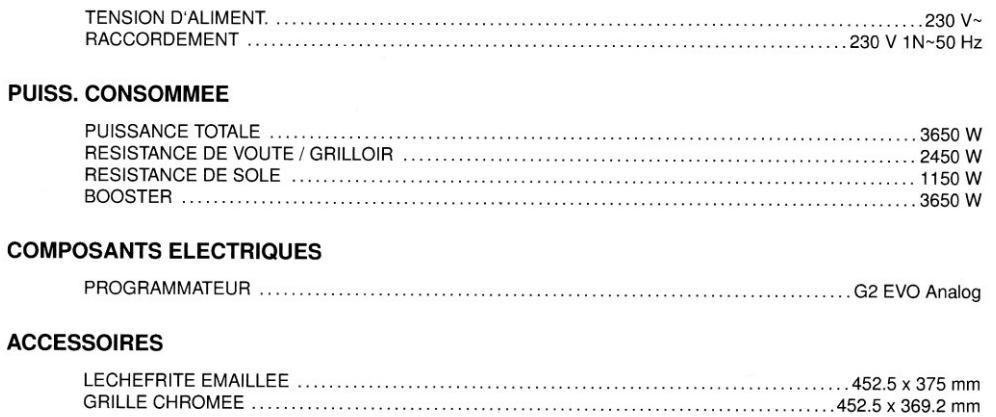

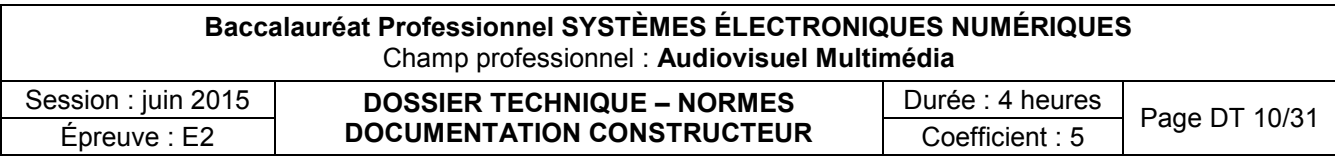

Chaîne Hi-Fi SONY CMT-G2BNIP (Extrait) et Enceinte CABASSE ALDERNEY MT31ER

## **Apparell principal**

SPÉCIFICATIONS DE PUISSANCE AUDIO PUISSANCE DE SORTIE ET TAUX **D'HARMONIOUES:** 

(modèle pour les États-Unis uniquement) Avec une charge de 6 ohms, les deux canaux activés, de 120 Hz - 10 000 Hz, puissance efficace nominale minimale de 50 watts par canal, avec 10 % maximum de taux d'harmoniques de 250 milliwatts à la puissance nominale.

## **Section amplificateur**

#### Modèles européens :

#### Puissance de sortie (nominale) :

40 watts + 40 watts (6 ohms  $\lambda$  1 kHz, taux d'harmoniques de 1 %)

### Puissance de sortie efficace en continu (référence) :

50 watts + 50 watts (6 ohms  $\hat{a}$  1 kHz, taux d'harmoniques de 10 %)

Puissance de sortie musique (référence) : 60 watts + 60 watts (6 ohms à 1 kHz, taux d'harmoniques de 10 %)

#### Modèle australien :

### Puissance de sortie (nominale) :

40 watts + 40 watts (6 ohms  $\hat{a}$  1 kHz, taux d'harmoniques de  $1\%$ )

#### Puissance de sortie efficace en continu (référence) :

50 watts + 50 watts (6 ohms  $\lambda$  1 kHz, taux d'harmoniques de 10 %)

#### **Autres modèles:**

#### Puissance de sortie (nominale) :

 $35$  watts + 35 watts (6 ohms à 1 kHz, taux d'harmoniques de 1 %)

### Puissance de sortie efficace en continu (référence) :

43 watts  $+43$  watts (6 ohms à 1 kHz, taux d'harmoniques de 10 %)

 $\sim$   $\sim$   $\sim$ 

 $\overline{\phantom{a}}$ 

# **Section LAN sans fil**

#### **Normes compatibles:**

IEEE 802.11 b/g (WEP 64 bits, WEP 128 bits, WPA/WPA2-PSK (AES), WPA/WPA2-PSK  $(TKIP))$ 

## Fréquence radio :

 $2.4$  GHz

## **Section lecteur CD**

### Système:

Système audio numérique et CD

#### Propriétés de la diode laser

Durée de l'émission : continue Sortie du laser\* : Moins de 44,6 µW

- Cette sortie est la valeur mesurée à une distance de 200 mm de la surface de l'objectif sur le bloc capteur optique avec une ouverture de 7 mm.
- Distorsion de fréquence :

20 Hz - 20 kHz

#### **Rapport signal sur bruit:** Plus de 90 dB

Plage dynamique : Plus de 90 dB

### **Section tuner**

#### **Section tuner AM:**

#### Plage de syntonisation :

Modèle européen : 531 kHz - 1 602 kHz (avec intervalle de syntonisation de 9 kHz)

#### Autres modèles :

530 kHz - 1 710 kHz (avec intervalle de syntonisation de 10 kHz) 531 kHz - 1 710 kHz (avec intervalle de syntonisation de 9 kHz)

Antenne: Antenne cadre AM

 $\frac{1}{2}$ 

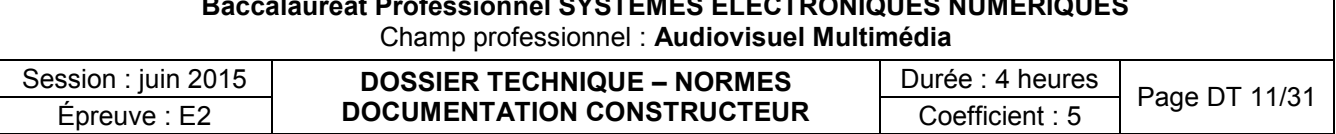

# Fréquence intermédiaire :

 $400$  kHz

**Section tuner FM:** Tuner superhétérodyne FM, stéréo FM

**Plage de syntonisation:** 87,5 MHz - 108,0 MHz (pas de 50 kHz)

Antenne: Antenne à fil FM

**Bornes d'antenne:** 75 ohms asymétrique

Fréquence intermédiaire : 200 kHz, 250 kHz, 300 kHz, 350 kHz, 400 kHz

# Section tuner DAB/DAB+ (CMT-G2BNiP uniquement):

Tuner superhétérodyne DAB/FM, stéréo FM

Plage de fréquence Bande III : 174,928 (5A) MHz - 239,200 (13F) MHz

Antenne: Antenne à fil DAB/FM

# **Section USB**

Débit binaire pris en charge :

MP3 (MPEG 1 Audio Laver-3): 32 Kbits/seconde - 320 Kbits/seconde, débit binaire variable WMA: 48 Kbits/seconde - 192 Kbits/seconde, débit binaire variable AAC: 48 Kbits/seconde - 320 Kbits/seconde

Fréquences d'échantillonnage : MP3 (MPEG 1 Audio Layer-3): 32/44,1/48 kHz WMA: 44,1 kHz AAC: 44.1 kHz

# Enceinte [Cabasse](http://www.darty.com/nav/achat/marque/Cabasse__CABAS.html) ALDERNEY MT31ER

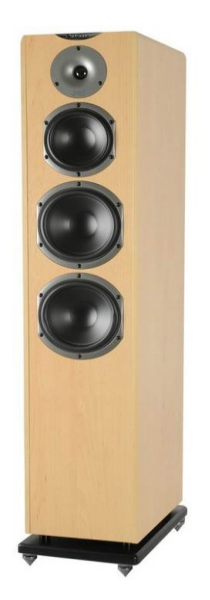

Puissance 110 Watts RMS

Impédance 8 ohms

Nombres de voies 3

Nombre de haut-parleurs 4

Réponse en fréquence 30 -18 000 Hz

Rendement 90 dB

Poids 23 kg

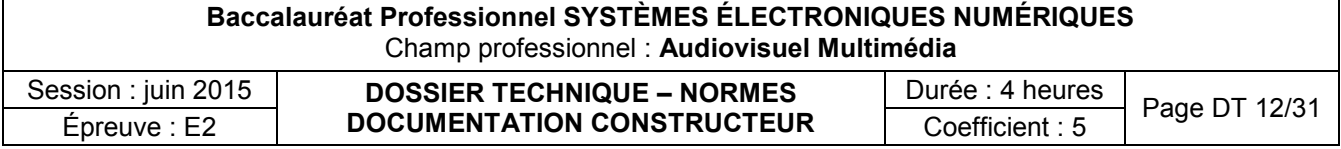

### Enceinte FOCAL SOLO6 BE

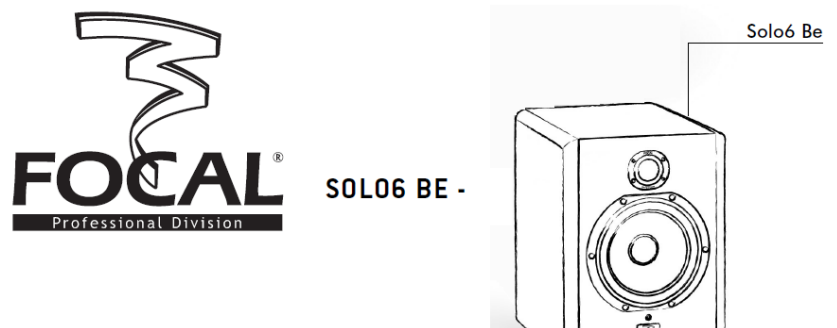

#### Solo6 Be

ou de la solo Be est une enceinte professionnelle de contrôle de proximité 2 voies active (2 amplificateurs internes), constituée d'un<br>haut-parleur grave/médium Focal de 6,5 pouces (16,5 cm) à membrane sandwich composite " laminaire de grande section et d'un tweeter Focal à dôme inversé en Béryllium pur

#### Connexions d'entrées audio

Connexions d'entrees audio<br>L'entrée du signal audio s'effectue par l'intermédiaire d'une prise XLR femelle. Cette embase permet la connexion d'une source de<br>signal symétrique et utilise un schéma de câblage standard :<br>expa

- Pin  $1 = \text{mass}$  (blindage)
- Pin 2 = point chaud (signal en phase)<br>Pin 3 = point froid (signal hors phase)
- 

Lorsque la source du signal d'entrée est asymétrique il est usuel de relier le "point froid" (Pin 3) à la masse (Pin 1).<br>Cette connexion est généralement réalisée au niveau des câbles.

#### Positionnement

Les Soloó Be ont été concues pour être des enceintes de contrôle de proximité et donc être positionnées à une distance de l'ordre de 1 à 3 mètres de l'auditieur, orientées vers lui. Elles peuvent parfaitement être posées sur le dessus<br>d'une console de mixage ou encore être mises sur des pieds adaptés ; sachant que dans tous les ca recommandé que la hauteur du tweeter par rapport au sol soit assez proche de celle des oreilles de l'auditeur. Au besoin on peut parfaitement imaginer inverser la disposition normale des enceintes et positionner le tweeter en bas de facon à se rapprocher de cette règle

Les Solo6 Be pourront être positionnées indifféremment verticalement ou horizontalement en fonction de l'environnement,<br>de préférence orientées vers l'auditeur

# MANUEL UTILISATEUR SOLOG BE : SPÉCIFICATIONS

#### **PERFORMANCES**

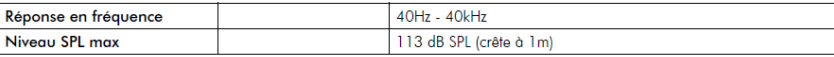

#### **SECTION ELECTRONIQUE**

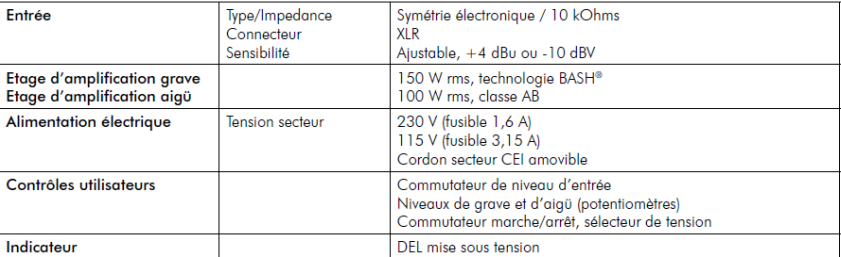

#### **TRANSDUCTEURS**

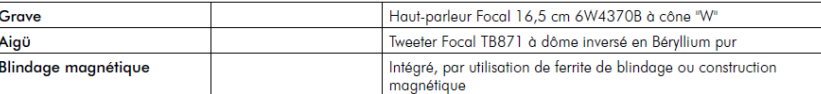

#### **ENCEINTE**

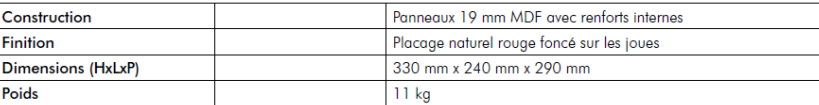

# **Baccalauréat Professionnel SYSTÈMES ÉLECTRONIQUES NUMÉRIQUES** Champ professionnel : **Audiovisuel Multimédia** Session : juin 2015 **DOSSIER TECHNIQUE – NORMES** Ssion : juin 2015 **DOSSIER TECHNIQUE – NORMES** Durée : 4 heures Page DT 13/31 Épreuve : E2

## Amplificateur de puissance FENDER FRONTMAN 212R

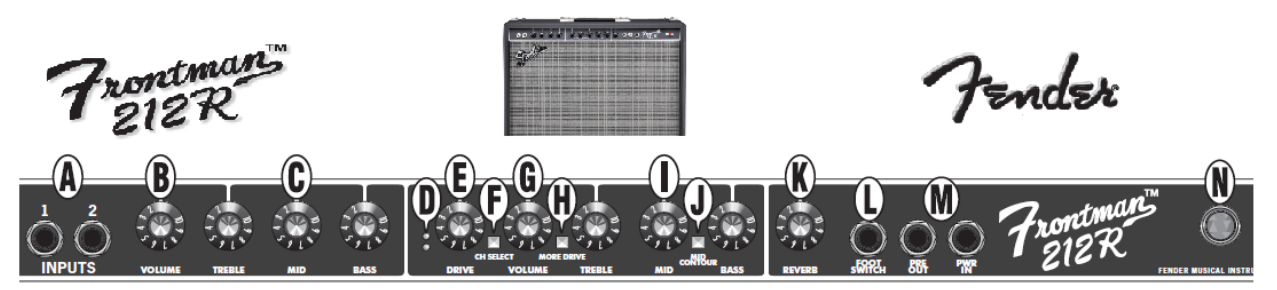

- A. INPUT Branchez votre quitare ici. INPUT 1 est une entrée de sensibilité normale pour la plupart des<br>guitares, INPUT 2 est une entrée de sensibilité plus fable pour les guitares équipées de micros à sortie<br>élevée (actifs).
- B. VOLUME Permet de régler le volume du canal Normal.
- C. TREBLE/MID/BASS Permet de régler le niveau des frequences hautes; moyennes et basses du canal<br>Normal.
- D. VOYANT CANAL SATURÉ -DEL jaune allumée  $\frac{1}{2}$  Le canal Drive est actif<br>DEL jaune allumée  $\frac{1}{2}$  Le canal More Drive est actif
- E. DRIVE Permet de régler le niveau de distorsion du<br>canal Drive. À combiner avec VOLUME-{G} pour régler le volume général du canal Drive.
- E CHANNEL SELECT. Bouton en position OUT <sup>El</sup> Permet de sélectionner le canal Normal Bouton en position IN <sup>1</sup> Permet de sélectionner le canal Drive
- G. VOLUME Permet de régler le volume du canal Drive<br>et du DRIVE {E}.
- H. MORE DRIVE Permet d'augmenter l'intensité et d'élargir la portée du potentiomètre DRIVE {E}.<br>Bouton en position OUT  $\equiv$  Permet de sélectionner le canal Drive Bouton en position IN<br>canal More Drive <sup>0</sup> Permet de sélectionner le
- I. TREBLE/MID/BASS Permet de régler le niveau des fréquences hautes-; moyennes et basses du canal<br>Drive
- J. MID-CONTOUR Permet d'activer l'égaliseur pour des sons «-plus agressifs-». Cette option est très utile pour<br>les sons «-plus agressifs-». Cette option est très utile pour<br>les sons à distorsion modernes du canal Drive.
- K. REVERB Permet d'ajuster le niveau d'effet reverb pour les deux canaux.
- **L. FOOTSWITCH** Connectez la pédale Fender<sup>®</sup> à deux boutons (fournie) à cette prise pour activer la commande à distance CH SELECT (sélection de canal) et DRIVE/MORE DRIVE (saturé/plus saturé).<br>Lorsqu'elle est branchée, la pédale prime sur le bouton correspondant.
- M. PRE OUT/PWR IN (1) **Boucle d'effets** Raccordez la<br>prise PRE OUT à la prise d'entrée d'une boîte d'effets,<br>puis la prise de sortie de ce processeur à la prise PWR puis la pitse de sortie de ce processeur à la prise PWR<br>
IN. (2) Amplificateurs multiples – Raccordez la prise<br>
PRE OUT de l'unité principale à la prise PWR IN de<br>
l'unité availlaire. L'unité principale est utilise pour<br>

d'une modélisation du son intégrée.

- N. INDICATEUR DE TENSION S'allume lorsque l'amplificateur est sous tension.
- O. POWER Permet de mettre l'amplificateur sous et hors tension.
- P. PRISE DU CORDON D'ALIMEN-TATION - Branchez le câble<br>d'alimentation fourni selon la tension et la fréquence indiquées sur le panneau arrière de l'amplificateur.

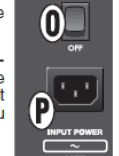

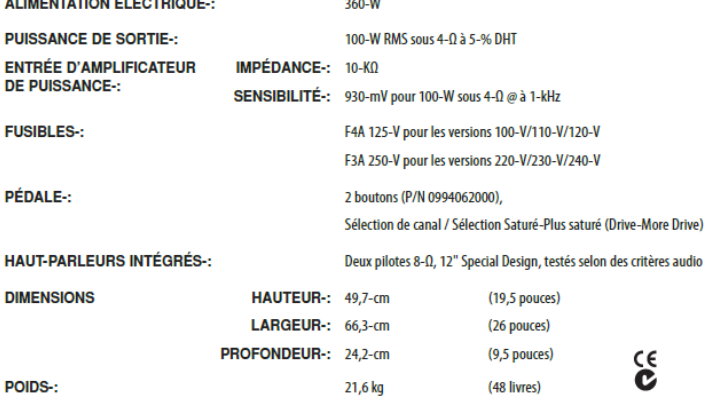

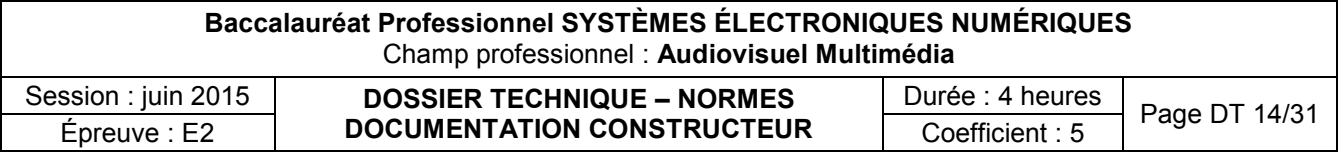

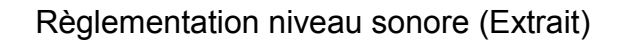

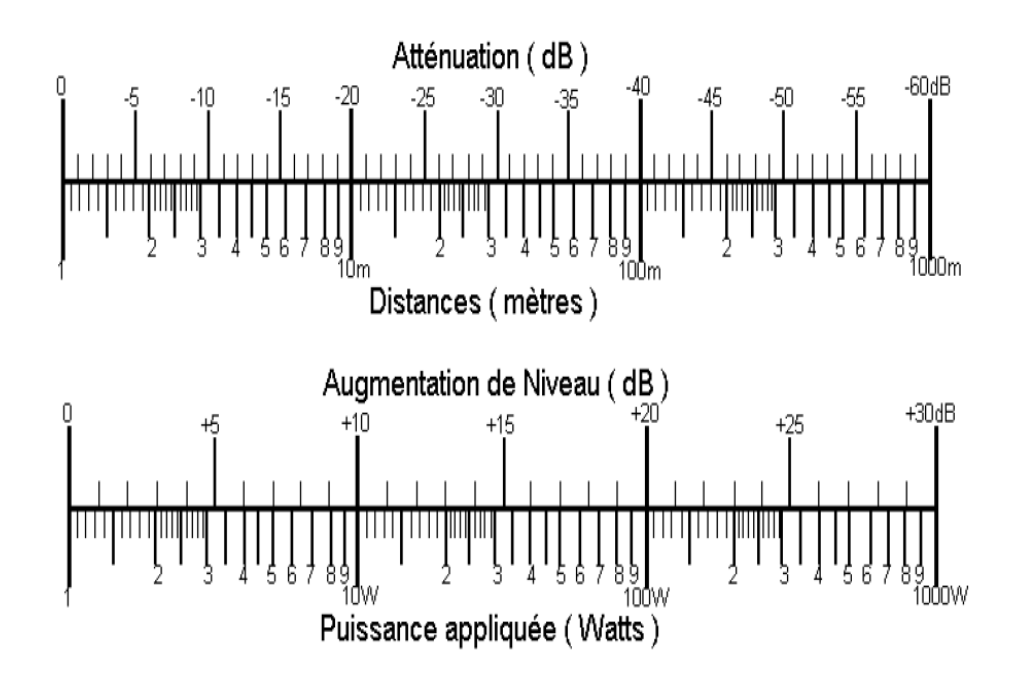

Sons et bruits dangereux : relation niveau/durée, législation

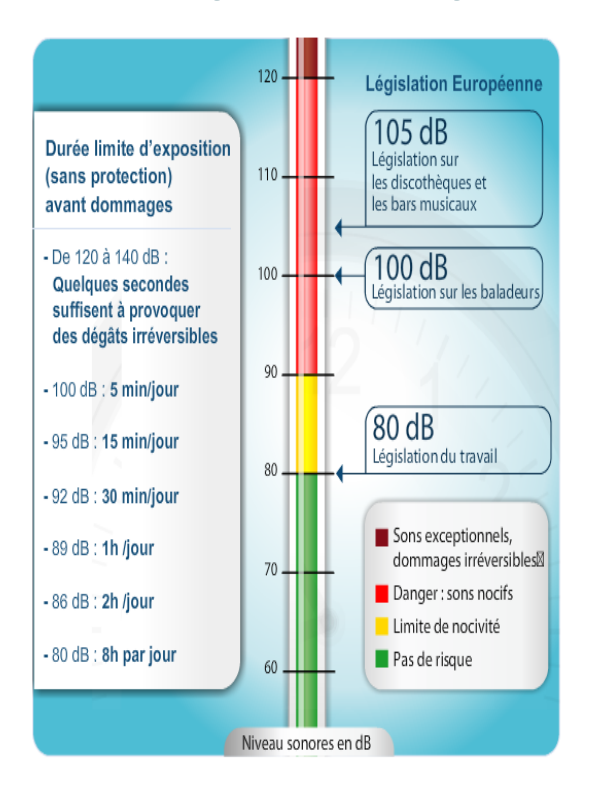

La législation européenne (directive 2003/10/CE) est indiquée sur la droite l'image

# Les établissements diffusant de la musique amplifiée

Les lieux musicaux - établissements ou locaux recevant du public et diffusant à titre habituel de la musique amplifiée, à l'exclusion des salles dont l'activité est réservée à l'enseignement de la musique et de la danse - font l'objet d'un décret fixant leurs conditions de fonctionnement (articles R. 571-27 à R. 571-30 - Code de l'environnement). Indépendamment des niveaux d'émergence à respecter au domicile des voisins, les niveaux sonores maximums admissibles à l'intérieur de l'établissement sont de 105 dB(A) en tout point accessible au public (niveau moyen sur 10 à 15 minutes) et de 120 dB en niveau crête. Les exploitants des établissements concernés doivent faire réaliser, par un acousticien, une étude de l'impact des nuisances sonores comportant : - une estimation des niveaux sonores à l'intérieur et à l'extérieur des locaux, - les dispositions nécessaires pour limiter ces niveaux et respecter les émergences fixées par l'article R. 571-27 - Code de l'environnement.

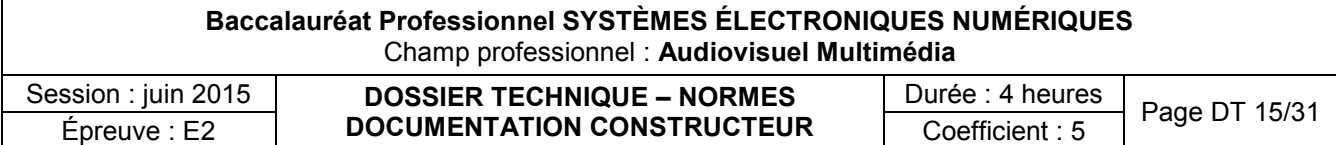

Manuel constructeur de la serrure biométrique (Extrait)

## **Caractéristiques**

- Administration simple des utilisateurs
- Historique des entrées consultables sur l'écran LCD
- □ Ecran d'affichage LCD facile à lire
- affichage rétro éclairé
- Possibilité d'entrer le nom des utilisateurs / ou l'identifiant directement dans la serrure (via le clavier codé)
- Ajout / suppression des utilisateurs individuellement (1 par 1) directement sur la serrure
- □ Utilisation en autonome ou en réseau TCP/IP (en option). Alimentation par piles AA ou secteur.
- Capacité pour 300 utilisateurs (3 niveaux : administrateur, utilisateur ou visiteur)
- Jusqu'à 3 empreintes par personne
- Si visiteur : expiration et effacement automatique de l'empreinte à la date donnée
- Ouverture par empreinte seule, code seul, empreinte + code, ou clé de sécurité
- Résistante aux températures extrêmes : -25°C ~ +75°C (installation en extérieur sous couverture seulement)
- Enrôlement des utilisateurs et paramétrage simples
- □ 4 piles AA correspondent approximativement à 3 500 utilisations (environ 1 an si 10 ouvertures/ jour)
- Alerte sonore en cas de batterie faible (à changer)

### **Caractéristiques techniques**

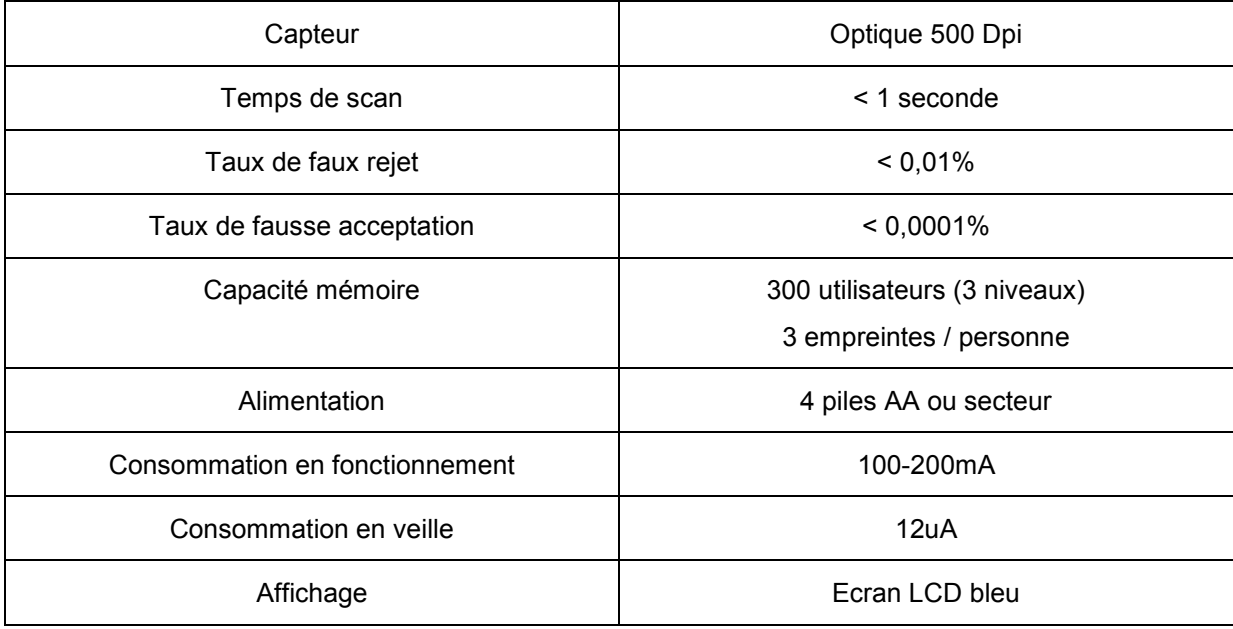

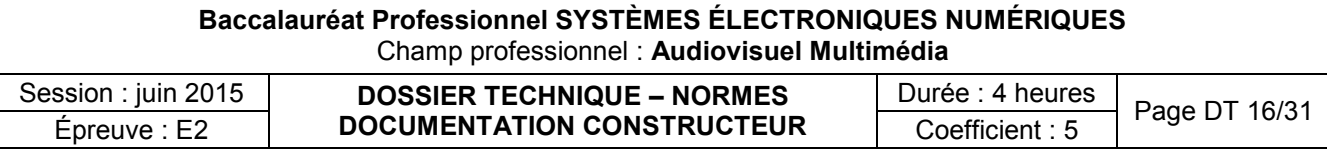

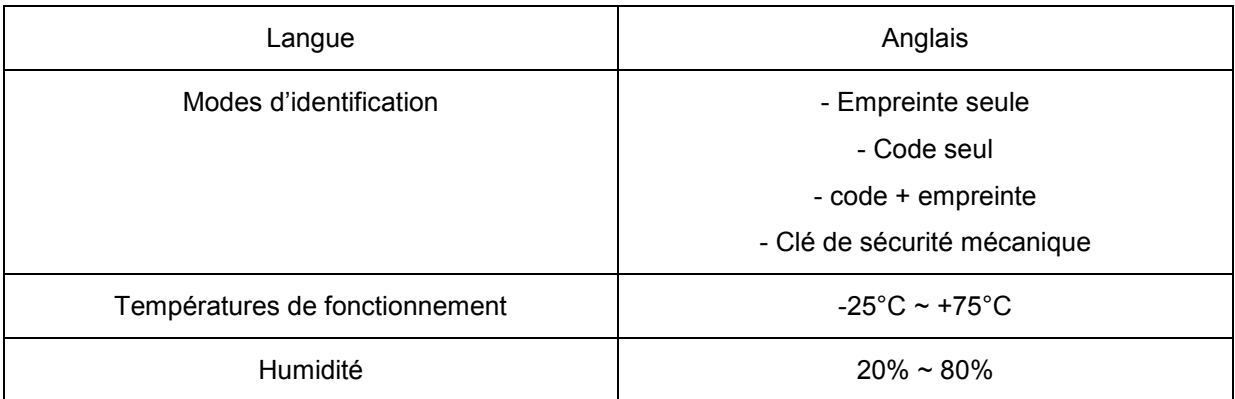

# *Instructions de placement du doigt*

Le placement du doigt est très important lors de l'utilisation de tout dispositif biométrique. SVP, suivez ces quelques conseils afin d'assurer la meilleure reconnaissance de votre empreinte par le système

# *Conseil n°1 : choisir le meilleur doigt*

Utilisez au choix votre pouce, index, majeur ou annulaire lors de l'enrôlement et de la vérification de votre empreinte. Evitez l'utilisation du petit doigt car il est très difficile de l'aligner correctement sur le capteur.

# *Conseil n°2 : localisez bien le cœur de l'empreinte*

Le cœur de l'empreinte est défini comme le point situé à l'intérieur de la courbe la plus sinueuse. Il est très important que ce point soit scanné par le capteur lors de l'enrôlement et de la vérification d'une empreinte

# *Conseil n°3 : préparez votre doigt pour l'enrôlement*

Lors de l'enrôlement ou de la vérification d'une empreinte, il est fortement conseillé d'utiliser un doigt propre, sans cicatrice ou blessure...Indice : laver vos mains avec un savon hydratant améliorera l'efficacité.

# *Conseil n°4 : placement du doigt*

Lors du placement de votre doigt, assurez-vous que le cœur de votre empreinte (Cf. conseil n°2) est bien en contact avec le capteur. Appliquez votre doigt avec une légère pression de manière à étendre doucement votre empreinte.

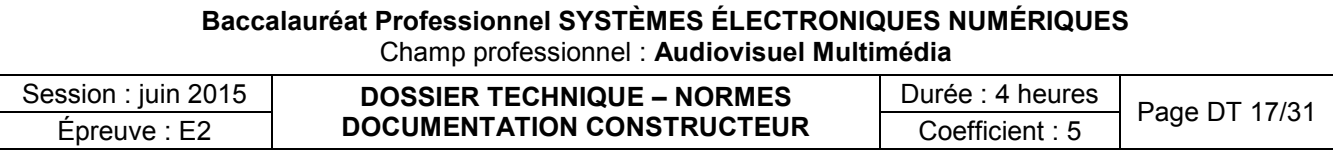

# *Clavier codé extérieur*

Le clavier codé extérieur comporte 12 touches (chiffres de 0 à 9 et touches «#» et «\*»). Elles sont utilisées pour entrer des codes, noms ou paramètres comme l'heure, la date, etc...

- Déverrouillage par code seul : code + «#»
- Déverrouillage par code + empreinte : code + «\*» (pour réveiller le capteur) et scan du doigt.

# *Management des utilisateurs*

La serrure possède 3 types d'utilisateurs : Master (administrateur), User (utilisateur) et Guest (visiteur).

- **Master (M) (administrateur)** : possède les droits pour administrer le système, enrôler et supprimer d'autres personnes.
- **User (U) (utilisateur)** : possède seulement le droit d'ouvrir / déverrouiller la serrure et mettre en route le mode «passage libre». Occasionnellement, il peut être autorisé à enrôler un nouveau visiteur.
- **Guest (G) (visiteur)** : les visiteurs ont seulement le droit d'ouvrir / déverrouiller la serrure pendant une période donnée (paramétrée à l'enrôlement) à la fin de cette période, l'empreinte est automatiquement effacée et les droits supprimés.

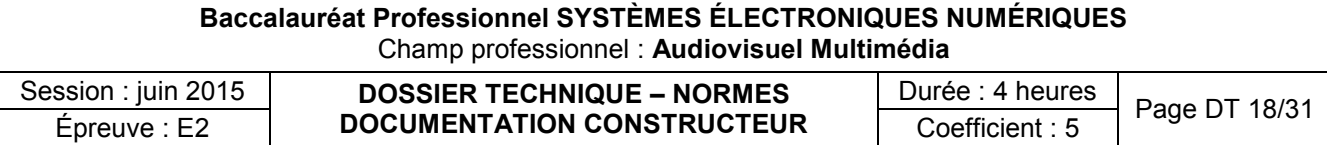

# Téléviseur SAMSUNG UE46D6500

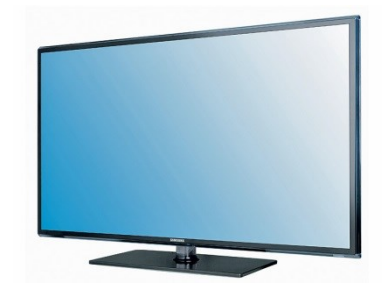

# Caractéristiques techniques

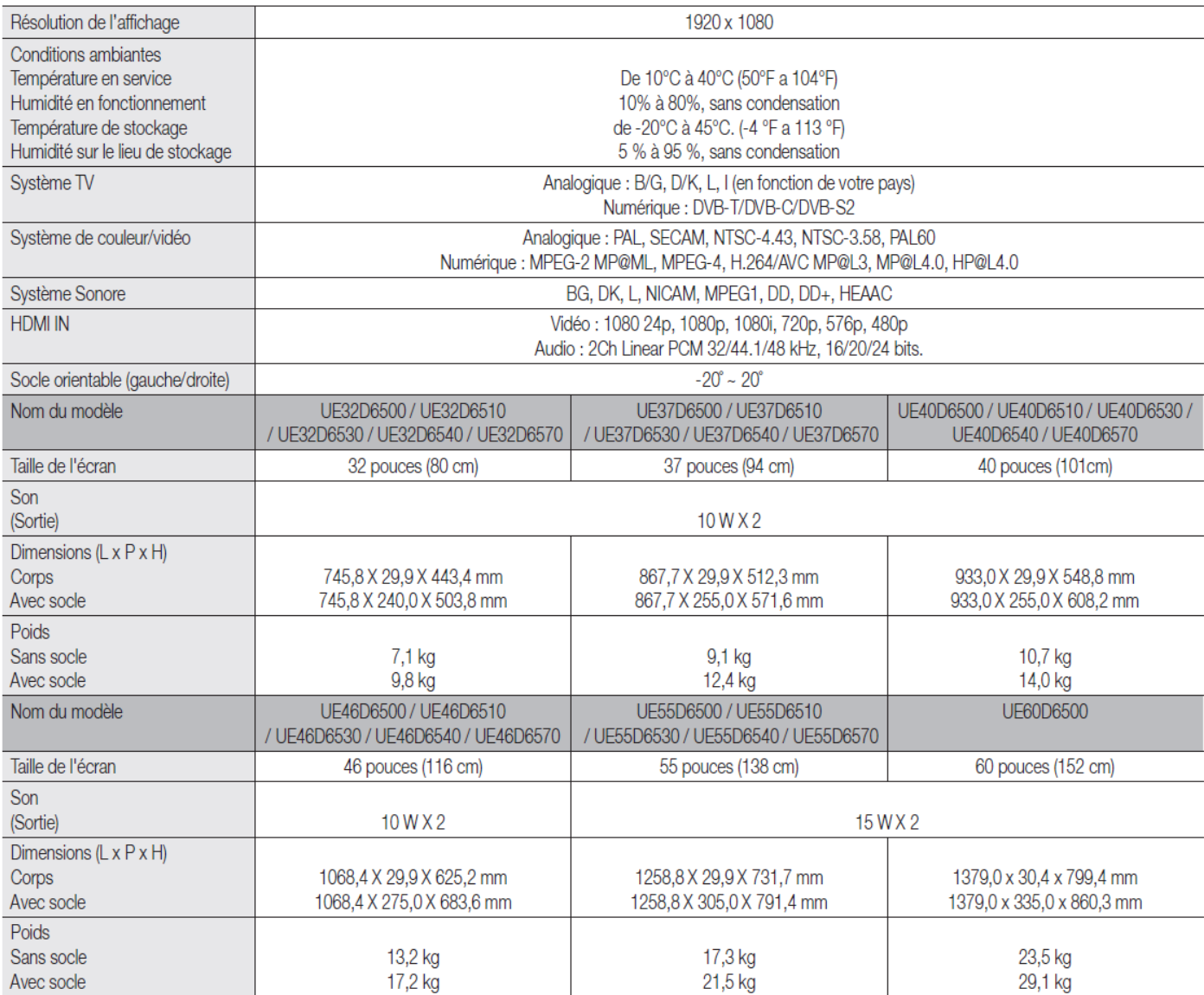

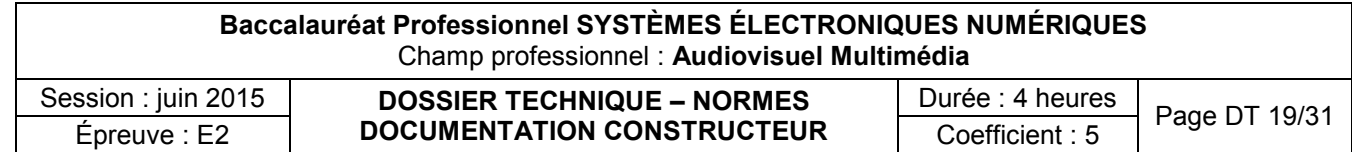

# Sécurisation de l'espace d'installation

Maintenez les distances requises entre le produit et les autres objets (par exemple, les murs) afin de garantir une ventilation adaptée.

Le non-respect de ces distances peut provoquer un incendie ou un problème au produit en raison d'une augmentation de la température interne de celui-ci. Lors de l'utilisation d'un pied ou d'un support mural, utilisez uniquement les pièces fournies par Samsung Electronics.

- L'utilisation de pièces fournies par un autre fabricant peut occasionner un problème au niveau du produit ou la chute de celui-ci, ce qui pourrait vous blesser.
- L'aspect peut varier en fonction du produit.
	- · Soyez prudent lorsque vous touchez le téléviseur, car certaines parties peuvent être brûlantes.

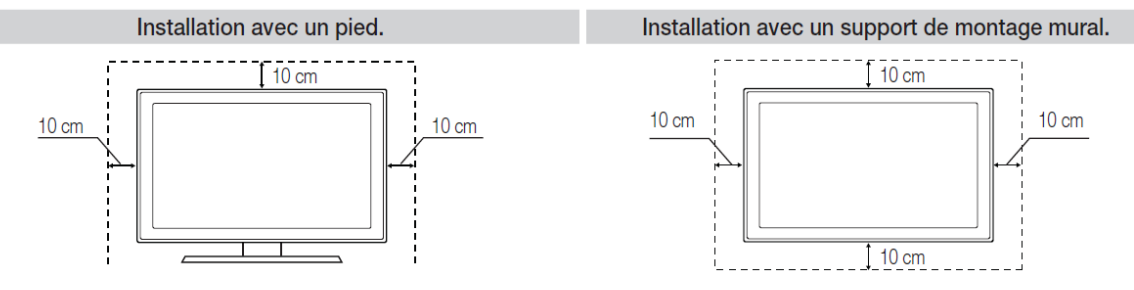

# **Connexion à un port INTERFACE COMMUNE**

### Connexion de l'adaptateur de carte CI

Connectez l'adaptateur comme illustré ci-dessous.

Pour connecter l'adaptateur de carte CI, procédez comme suit :

- Il est conseillé de connecter l'adaptateur avant l'installation du montage mural ou d'insérer la "CARTE CI ou CI+".
- 1. Insérez l'adaptateur de carte CI dans les deux trous du produit  $\mathbf 0$ .
	- Deux trous sont présents à l'arrière du téléviseur. Deux trous sont présents à proximité du port COMMON **INTERFACE.**
- 2. Insérez l'adaptateur de carte CI dans le port COMMON **INTERFACE du produit**  $\mathbf{Q}$ **.**
- Insérez la "CARTE CI ou CI+". 3.

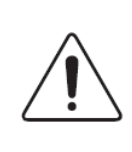

Il est conseillé d'insérer la carte CI avant de fixer le téléviseur en position murale.

L'insertion peut, en effet, se révéler difficile après le montage.

Insérez la carte après avoir connecté le module CI au téléviseur.

Il est difficile de connecter le module si vous insérez d'abord la carte.

### **Distance conseillée** : En fonction des sources majoritairement utilisées:

- Sources SD de qualité moyenne (DivX®, Tuner RF, etc.) : entre 3m50 et 3m90
- Sources SD de bonne qualité (TNT SD, DVD, Satellite SD, ADSL SD, etc.) : entre 3m20 et 3m50
- Sources HD/Full HD (TNT HD, Satellite HD, Câble HD, ADSL HD, Jeux HD, etc.) : entre 2m50 et 3m
- Sources Full HD (Blu-Ray, Jeux Full HD, etc.) : entre 1m80 et 1m90.

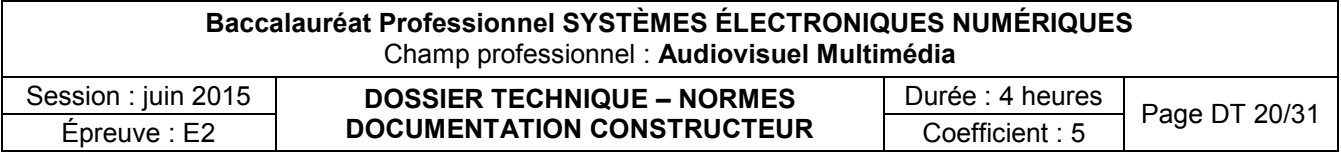

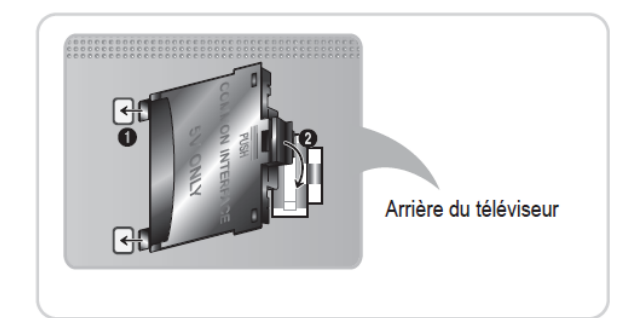

### **Fonctionnalités du téléviseur :**

**Fonctions Internet** :Cet appareil se connecte à Internet : **Smart TV - [Smart Hub](http://www.lcd-compare.com/definition-de-smart-hub.htm)** [Compatible](http://www.lcd-compare.com/definition-de-hbbtv.htm) **HbbTV.** Navigateur intégré.

**Fonctions "Ecologiques"** : Mode ECO (pour réduire la consommation d'énergie)

**Application "Samsung Remote TV"** (utilisez votre Smartphone comme télécommande)

**Skype** (système de communication vidéo) nécessite l'utilisation d'une caméra (en option).

**Fonctions TV** : PIP (Image incrustée sur l'image principale)

**Fonction PVR** : permet l'enregistrement des programmes TV sur un périphérique USB.

## **Connectique du téléviseur :**

**Entrées Vidéo** :HDMI (x4) • VGA • Péritel • YUV • Composite

Entrées **[HDMI 1.4](http://www.lcd-compare.com/definition-de-hdmi.htm)** compatibles **[CEC](http://www.lcd-compare.com/definition-de-cec.htm)** : Anynet+ (une seule télécommande pour plusieurs appareils) Une entrée HDMI compatible **[HDCP](http://www.lcd-compare.com/definition-de-hdcp.htm)** (protection contre la copie) Entrées HDMI compatibles **24 Hz** Une entrée HDMI compatible **[ARC](http://www.lcd-compare.com/definition-de-arc.htm)** (Audio Return Channel)

Fonction Anynet+ (CEC) **Entrées Audio** :Jack Stéréo • RCA Stéréo **Autres entrées** :USB 2.0 (x3) • Réseau filaire Ethernet • Réseau **Wifi** • Antenne TV (x2)

## **Connexion réseau**

Vous pouvez connecter votre téléviseur au réseau local par le biais d'un routeur ou d'un modem sans fil standard. Vous devez utiliser un réseau sans fil pour utiliser l'adaptateur LAN sans fil Samsung intégré dans le téléviseur.

### Connexion réseau - Sans fil

Vous pouvez connecter votre téléviseur au réseau local par le biais d'un routeur ou d'un modem sans fil standard.

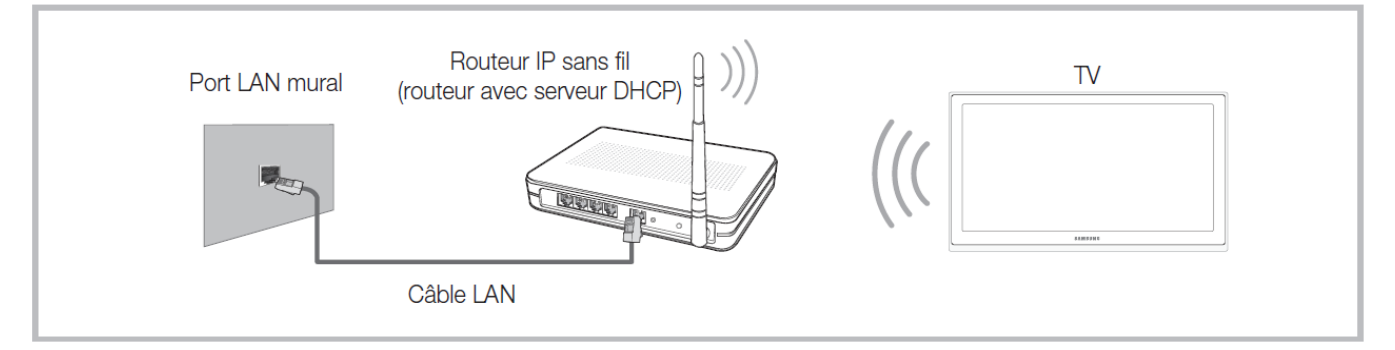

L'adaptateur LAN sans fil Samsung prend en charge les protocoles de communication IEEE 802,11a/b/g et n. Samsung vous conseille d'utiliser le protocole IEEE 802,11n. Si vous lisez la vidéo sur une connexion IEEE 802,11b/g, des saccades risquent d'apparaître.

La plupart des réseaux sans fil disposent d'un système de sécurité nécessitant l'accès de périphériques au réseau à un point d'accès (connexion câblée ou sans fil) pour transmettre un code de sécurité crypté appelé code de sécurité ou clé d'accès.

Si le mode Pure High-throughput (Greenfield) 802,11n est sélectionné et que le type de cryptage est défini sur WEP, TKIP ou TKIP-AES (WPS2Mixed) pour votre point d'accès, les téléviseurs Samsung ne prendront pas en charge la connexion, conformément aux nouvelles spécifications de certification Wi-Fi.

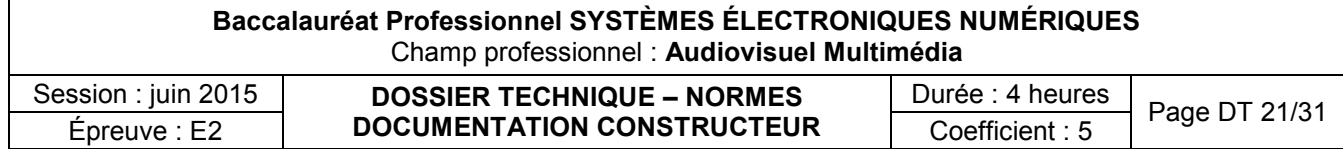

# **Plug & Play (configuration initiale)**

Lorsque le téléviseur est allumé pour la première fois, plusieurs invites s'affichent pour vous aider à configurer les réglages de base. Appuyez sur le bouton POWER C . Plug & Play est disponible uniquement si la source Entrée est définie sur TV.

Avant de mettre le téléviseur sous tension, assurez-vous que l'antenne est branchée (p. 6).

L'option peut varier en fonction du pays.

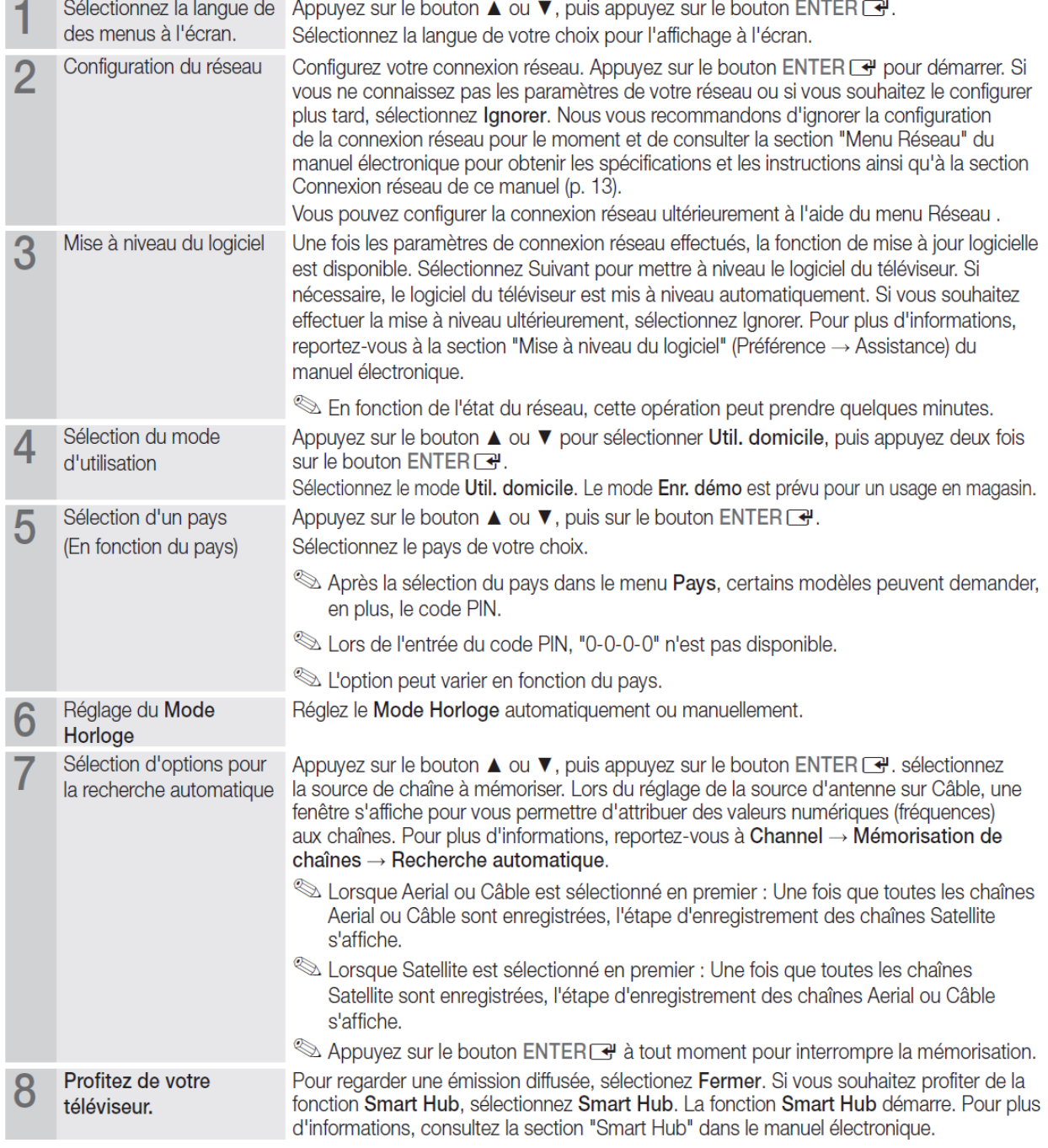

Si vous souhaitez réinitialiser cette fonction...

Vous devez à nouveau sélectionner Plug & Play (MENU → Système) chez vous, bien que vous l'ayez fait en magasin. Sélectionnez Système - Plug & Play (Configuration initiale). Entrez votre code PIN à quatre chiffres. Le code PIN par défaut est "0-0-0-0"(excepte France). Si vous souhaitez modifier le code PIN, utilisez la fonction Modifier PIN.

Si vous avez oublié ce code, appuyez sur les touches de la télécommande dans l'ordre suivant, ce qui aura pour effet de réinitialiser le code sur "0-0-0-0" (France: "1-1-1-1"): MUTE  $\rightarrow$  8  $\rightarrow$  2  $\rightarrow$  4  $\rightarrow$  POWER (marche).

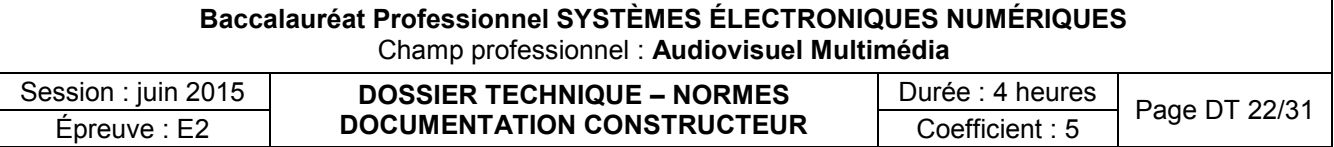

**Accessoires TV SAMSUNG** 

# **Accroche murale**

# **WMN2000A**

**WMN2000A** 

#### Caractéristiques

- Accroche murale pour TV LED 32 à 40"
- · Epaisseur 2 cm
- · Installation simple et rapide
- · Compatible LED 2011 série D4000 à D8000 de 32 à 40"
- · Compatible LED 2010 série C4000 à C8700 de 26 à 37"

#### **Spécifications**

- · Distance du mur : 20 mm
- · Nombre de trous nécessaires : 1
- · Longueur du câble : 200 mm
- · Poids net : 0,75 kg

#### **WMN2000B**

#### Caractéristiques

- Accroche murale (46"- 60")
- Epaisseur 2 cm
- · Installation simple et rapide
- Compatible LED 2011 série D5000 à D8000 de 46 à 60" et<br>• Compatible LED 2011 série D5000 à D8000 de 46 à 60" et<br>Plasma D6900 et D8000 51"
- Compatible LED 2010 série C5100 à C8700 de 40 à 55" et Plasma C6970 et C7700
	-

### **Spécifications**

- · Distance du mur : 20 mm
- · Nombre de trous nécessaires : 2 · Longueur du câble : 400 mm
- · Poids net: 0.8 Kg
- 

SSG-4100GB, lunettes

3D à piles

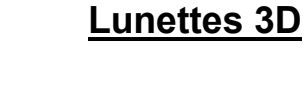

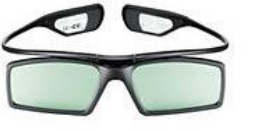

SSG-3550CR, lunettes **3D rechargeables** 

### Caméra CY-STC1100

8888888

- · Description du produit: Samsung CY-STC1100 · Mégapixel: 2 MP
- · Cadence maximale: 30 images par seconde
- · Format vidéo pris en charge: H.264
- · Résolution d'image maximale: 1600 x 1200 pixels
- · Interface: USB 2.0
- Couleur: Noir
- · Largeur: 230.8 mm
- Profondeur: 20.4 mm  $\bullet$
- · Hauteur: 80.4 mm
- Tension de fonctionnement: 5 V

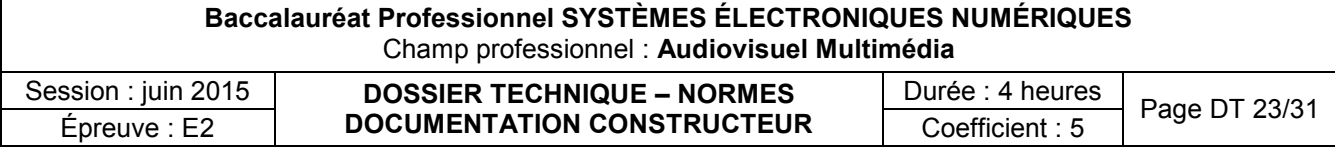

# **WMN2000B**

Extrait de la notice SONY PS3

Préparation **U1** Nom des pièces

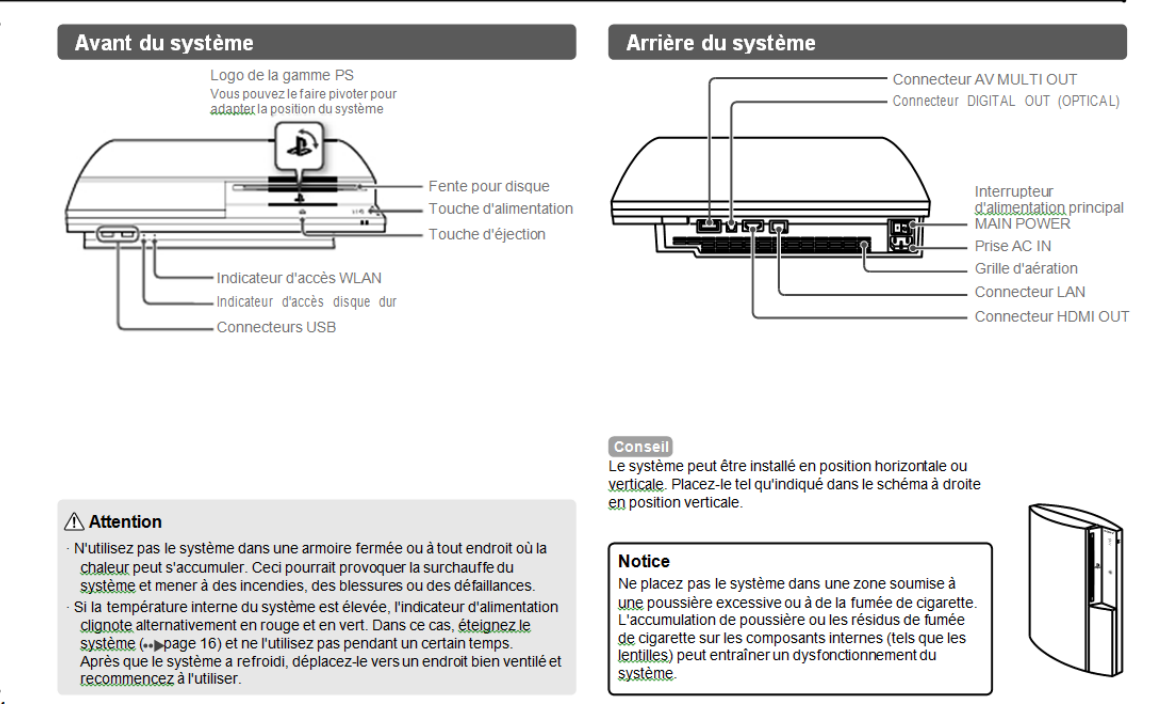

### Préparation

# Configuration du système PS3™

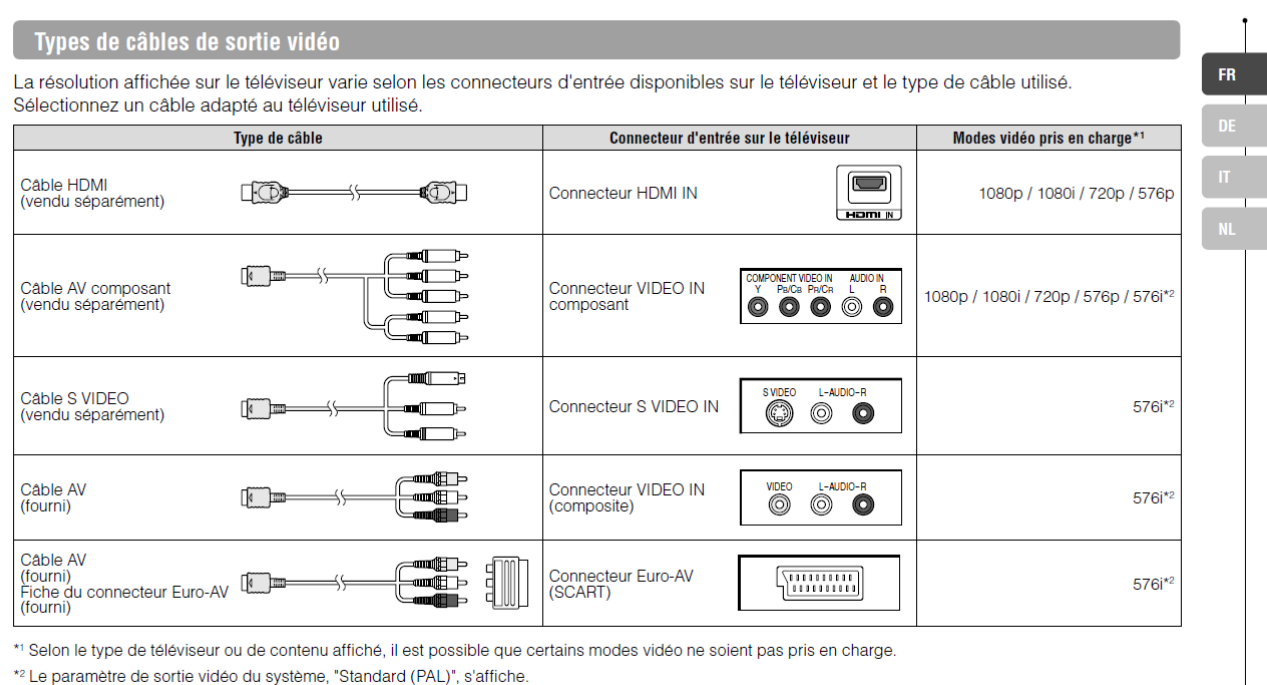

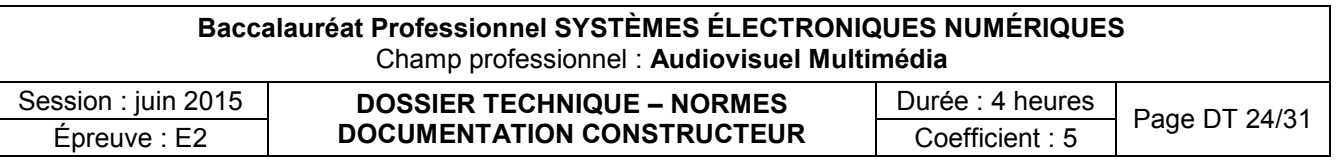

#### Etape 2 : connexion de périphériques audio numériques

Vous pouvez raccorder des périphériques audio prenant en charge la sortie audio numérique, tels qu'un récepteur AV pour l'utilisation d'un système home cinéma.

#### Conseil

Si vous connectez un périphérique audio numérique au système, accédez à (Paramètres)  $\rightarrow$  (Paramètres son)  $\rightarrow$  "Paramètres de sortie audio", puis définissez éventuellement les paramètres en fonction du périphérique audio.

#### Sortie audio sur le système PS3™

Les canaux pris en charge peuvent varier selon le connecteur de sortie utilisé.

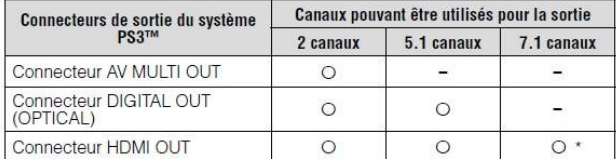

Vous devez disposer d'un périphérique compatible avec PCM linéaire 7.1 canaux pour reproduire du son 7.1 canaux à partir du connecteur HDMI OUT.

### Connexion à l'aide d'un câble optique numérique

La partie audio sera reproduite à partir du câble optique numérique. La partie vidéo sera reproduite à partir du câble de sortie vidéo.

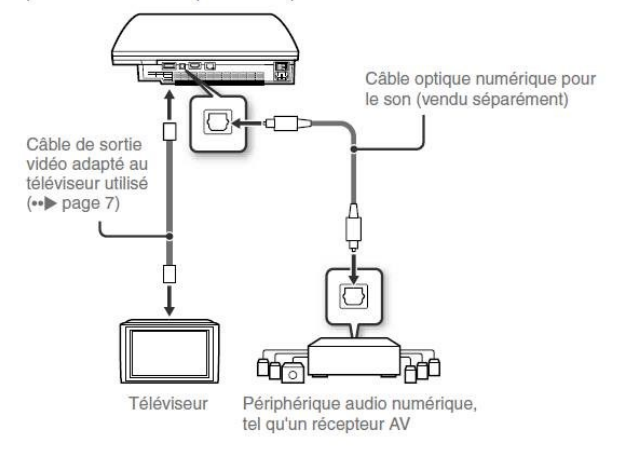

#### Conseil

En principe, la sortie audio ne peut pas s'effectuer simultanément sur plusieurs<br>connecteurs de sortie. Par exemple, si votre système PS3™ est connecté à un téléviseur via un câble HDMI et à un périphérique de sortie audio via un câble optique numérique, et que l'option "Sortie numérique (optique)" est réglée sur<br>"Paramètres de sortie audio", la sortie audio ne s'effectue plus vers le téléviseur mais seulement vers le périphérique de sortie audio.

# Mises à jour Mises à jour du système PS3™

En mettant à jour le logiciel du système PS3™, vous pouvez aiouter des fonctionnalités et/ou des correctifs de sécurité. Mettez fréquemment à jour votre système afin d'utiliser la dernière version du logiciel du système. Pour obtenir les dernières informations sur les mises à jour, visitez le site Web http://eu.playstation.com/ps3

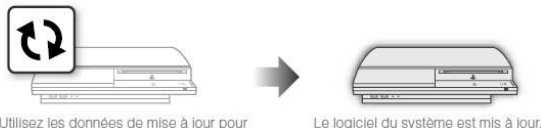

I Itilisoz los donnóos de mise à jour pour écraser le logiciel existant du systè

#### **Notices**

- · Pendant une mise à jour, ne mettez pas le système hors tension et ne retirez pas le support. Si une mise à jour est annulée avant d'être terminée, le logiciel système risque d'être endommagé et peut exiger la réparation ou l'échange du système.
- · Pendant une mise à jour, la touche d'alimentation située à l'avant du système et la touche PS de la manette sont inactives
- · Selon le contenu, il se peut que vous ne puissiez pas procéder à la lecture sans effectuer auparavant la mise à jour du logiciel du système.
- · Une fois le logiciel du système mis à jour, vous ne pouvez pas revenir à une version antérieure.

#### Vérification de la version du logiciel du système

Vous pouvez vérifier les informations sur la version du système en sélectionnant C (Paramètres) + c (Paramètres système) + "Informations système". La version actuelle s'affiche dans le champ "Logiciel système".

#### Méthodes de mise à jour

Vous pouvez procéder à une mise à jour d'une des manières décrites ci-dessous.

### Mise à jour réseau

Vous pouvez effectuer la mise à jour en téléchargeant les données de mise à jour à partir d'Internet. La dernière mise à jour est automatiquement téléchargée.

Sélectionnez & (Paramètres) > 1) (Mise à jour système) + "Mise à jour par Internet".

#### Mise à jour à l'aide d'un support de stockage

Vous pouvez effectuer la mise à jour en utilisant les données de mise à jour enregistrées sur un lecteur flash USB ou autre support Sélectionnez **ch** (Paramètres)  $\rightarrow$  (V) (Mise à jour système)  $\rightarrow$  "Mise à jour par support de stockage".

#### Mise à jour à partir d'un disque

Des données de mise à jour peuvent aussi être contenues sur certains disques de jeu ou sur d'autres types de disques. Lorsque vous lisez un disque contenant des données de mise à jour, un écran d'aide vous sert de guide.

Si vous ne pouvez pas procéder à une mise à jour par l'une des méthodes décrites ci-dessus, appelez le Service clientèle local (dont les coordonnées figurent dans les manuels des logiciels PLAYSTATION®3).

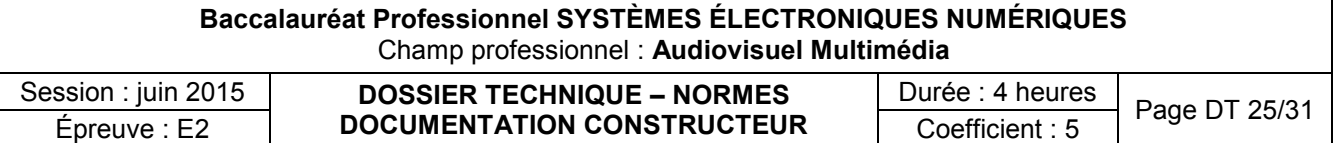

## **Découvrez les fonctionnalités de la mise à jour 3.50 du logiciel système PS3.**

Si vous mettez à jour votre système PS3, le logiciel système passera à la version 3.50 et les fonctionnalités suivantes seront mises à jour. Pour télécharger la version 3.50 du logiciel système PS3, il vous faut disposer d'au moins 170 Mo d'espace libre sur le disque dur de votre PS3 (mise à jour système) ou sur un support de stockage amovible (mise à jour PC).

# **Principales fonctionnalités de la mise à jour du logiciel système, version 3.50**

Lecture de contenus 3D enregistrés sur Blu-ray Disc

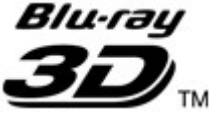

Les systèmes PS3 peuvent désormais lire les contenus 3D enregistrés sur Blu-ray Disc.

### **Remarques** :

 Un téléviseur 3D conforme à la norme 3D et un câble HDMI 1.4 haute vitesse sont nécessaires au visionnage du contenu en 3D.

 Certains éléments pourront s'afficher différemment en 3D, suivant qu'ils sont lus sur un système PS3 ou un autre appareil.

## **Utilisation de la lecture à distance (via la fonction LAN sans fil du système PS3™)**

Connectez un périphérique qui prend en charge la lecture à distance, notamment un système PS Vita ou un système PSP™, au système PS3™ à l'aide de la fonction LAN sans fil du système PS3™. Cette méthode de connexion est uniquement disponible sur les systèmes PS3™ dotés de la fonctionnalité LAN sans fil.

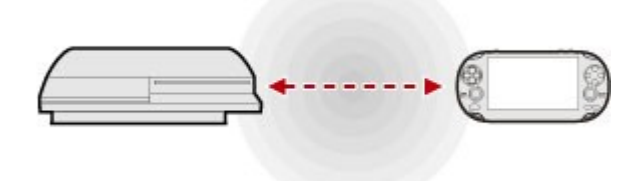

### **Préparation à l'utilisation**

Lors de votre première utilisation de la lecture à distance, vous devez enregistrer (associer) le périphérique qui prend en charge cette fonction, notamment un système PS Vita ou un système PSP™, auprès du système PS3™. Pour enregistrer (associer) le système, sélectionnez (Paramètres) > c (Paramètres de lecture à distance) > [Enregistrer le périphérique].

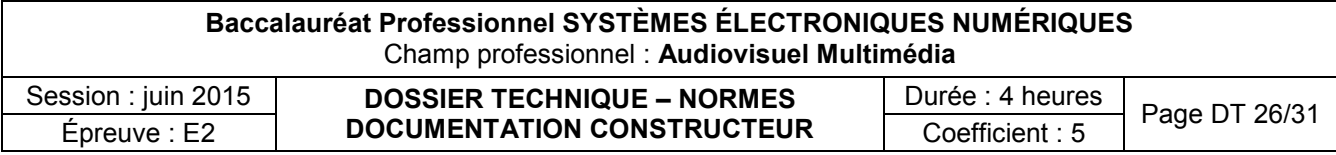

### **Utilisation de la lecture à distance sur un système PS Vita**

- **1.** Sur votre système PS Vita, cliquez sur (Lecture à distance) > [Début].
- **2.** Sur le système PS3™, sélectionnez **⊕**(Réseau) > □ (Lecture à distance). Le système PS3™ attend que le système PS Vita établisse la connexion de lecture à distance.
- **3.** Sur votre système PS Vita, cliquez sur [Connexion par réseau privé]. Une fois les périphériques correctement connectés, l'écran du système PS3™ apparaît sur votre système PS Vita.

## **Utilisation de la lecture à distance sur un système PSP™**

- **1.** Sur le système PS3™, sélectionnez **⊕**(Réseau) > □ (Lecture à distance). Le système passe en mode d'attente de connexion à la lecture à distance.
- **2.** Sélectionnez (De Réseau) > **D**e (Lecture à distance) dans le système PSP™.
- **3.** Sélectionnez [Connexion par réseau privé].
- **4.** Sélectionnez [PlayStation(R)3] dans la liste des connexions. Si la connexion aboutit, l'écran du système PS3™ s'affiche sur le système PSP™.

### Jeux compatibles avec ce système

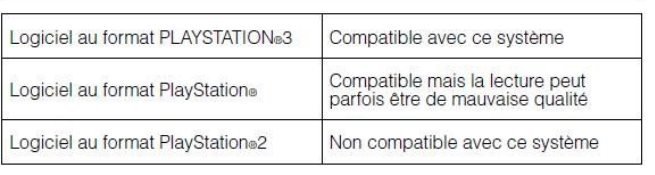

### Jouer

### **Démarrage**

Lorsque vous insérez le disque, le jeu démarre automatiquement.

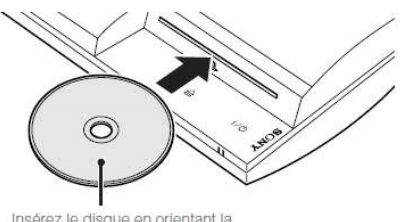

Insérez le disque en orientant la<br>face de l'étiquette vers le haut.

### **Quitter un jeu**

Pendant le jeu, appuyez sur la touche PS de la manette sans fil. Ensuite, sélectionnez (Jeu) > Ø (Quitter le jeu) dans le menu d'accueil pour quitter le jeu.

#### **Conseil**

Selon le type de logiciel, notamment les logiciels au format PlayStation®, il est possible que Ø (Quitter le jeu) ne s'affiche pas lorsque vous appuyez sur la touche PS. Dans ce cas, sélectionnez "Quitter le jeu" dans l'écran affiché.

### Paramètres de la manette

Vous pouvez modifier les paramètres de la manette en sélectionnant (Paramètres)  $\Rightarrow$  a (Paramètres accessoires) dans le menu d'accueil

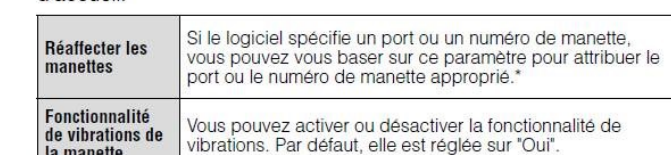

\* Le port de manette 2D ne peut pas être affecté avec ce système.

**Conseil** 

la manette

Vous pouvez modifier les paramètres de la manette en cours de jeu en appuyant sur la touche PS. Sélectionnez <sup>®</sup> [(Paramètres accessoires) sous (Paramètres) dans le menu XMB, ou sélectionnez "Paramètres manette" dans l'écran affiché.

### Données enregistrées pour le logiciel au format PS3™

Les données enregistrées pour le logiciel au format PS3™ sont mémorisées sur le disque dur du système. Les données s'affichent sous (Jeu) > (Utilitaire des données sauvegardées).

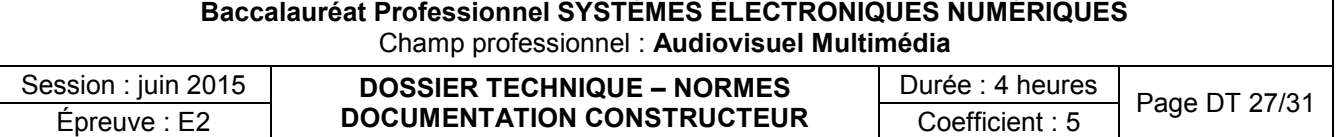

# **(Bluetooth)**

- $\overline{+}$ 
	- 1. Préparez la télécommande BD.
	- 2. Sélectionnez (Paramètres) > <sup>®</sup> II(Paramètres accessoires).
	- 3. Sélectionnez [Enregistrer la télécommande BD].
	- 4. Conformez-vous aux instructions affichées pour enregistrer la télécommande BD. Lorsque l'enregistrement, ou l'association, est terminé, votre système attribue un numéro de manette à la télécommande.

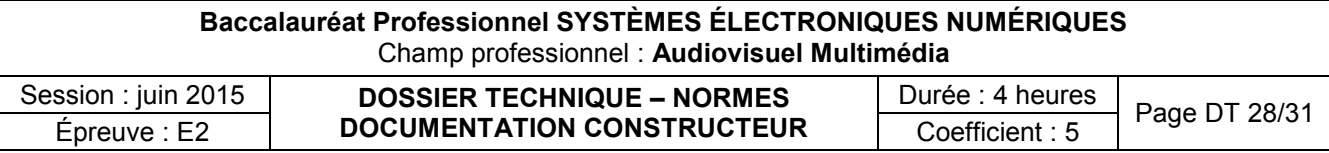

Amplificateur SONY STR DH-820

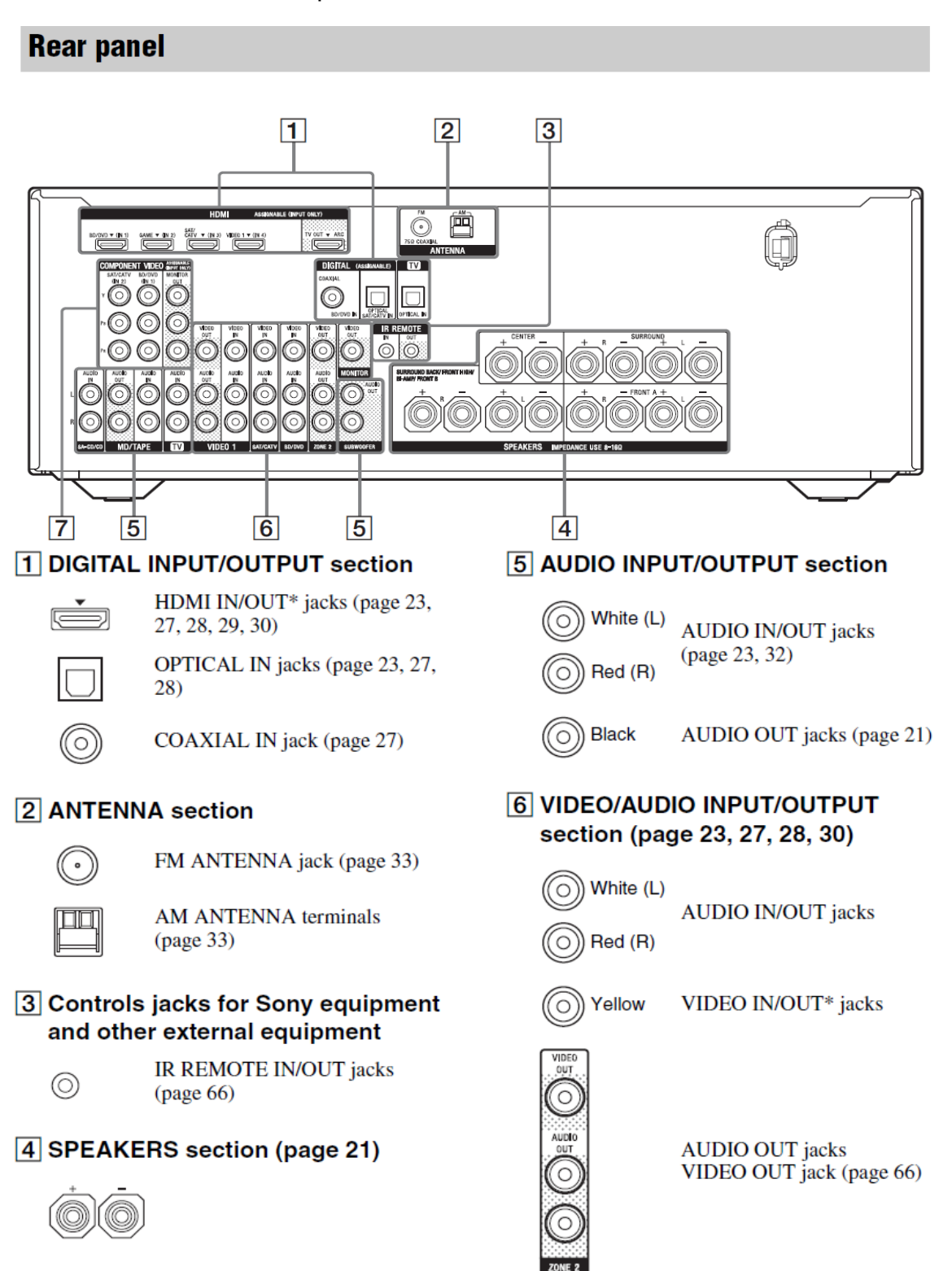

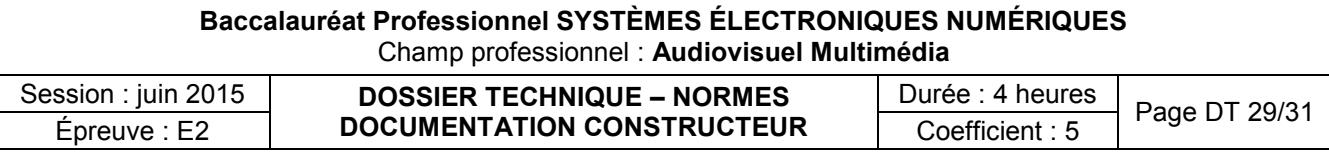

Modèles européens, australiens et taïwanais<sup>1)</sup> Puissance de sortie en mode stéréo (8 ohms, 1 kHz, THD 1 %)  $100 W + 100 W$ Puissance de sortie en mode surround<sup>2)</sup> (8 ohms, 1 kHz, THD 10 %) 140 W par canal

 $<sup>1</sup>$ Mesurée dans les conditions suivantes :</sup>

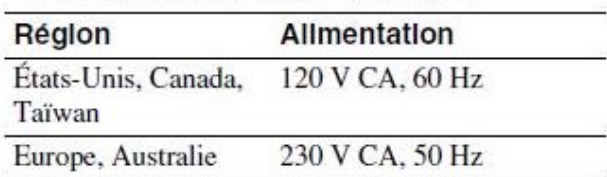

<sup>2)</sup>Sortie de puissance de référence pour les enceintes avant, centrale, surround, surround arrière et avant haute. En fonction des réglages du champ sonore et de la source, il se peut qu'aucun son ne soit émis.

# **MICROPHONE D'OPTIMISATION :**

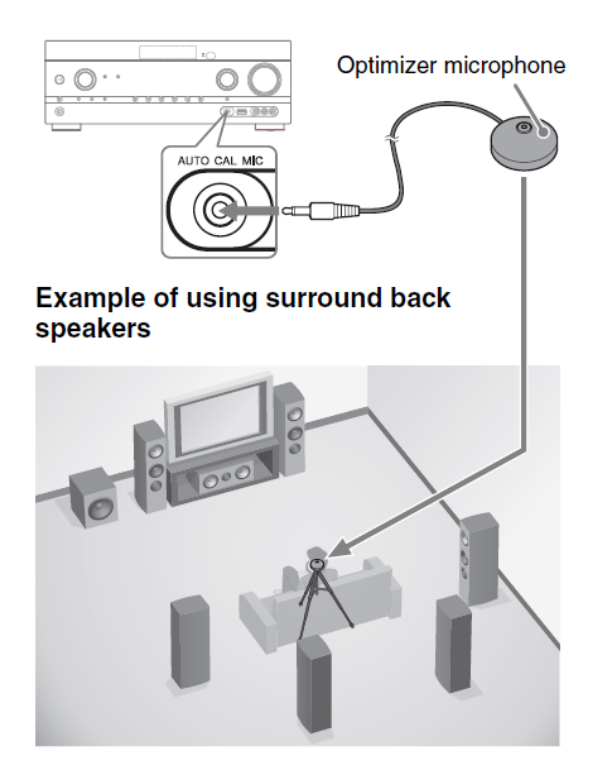

**Section amplificateur** Modèle américain<sup>1)</sup> Puissance de sortie RMS minimale (8 ohms, 20 Hz à 20 kHz, THD 0.09 %)  $100 W + 100 W$ Puissance de sortie en mode stéréo (8 ohms, 1 kHz, THD 1 %)  $110 W + 110 W$ Puissance de sortie en mode surround<sup>2)</sup> (8 ohms, 1 kHz, THD 10 %) 150 W par canal Modèle canadien<sup>1)</sup> Puissance de sortie RMS minimale (8 ohms, 20 Hz à 20 kHz, THD 0,09 %)  $95 W + 95 W$ Puissance de sortie en mode stéréo (8 ohms, 1 kHz, THD 1 %)  $110 W + 110 W$ Puissance de sortie en mode surround<sup>2)</sup> (8 ohms, 1 kHz, THD 10 %) 150 W par canal

#### 1. Select the speaker pattern (page 34).

If you connect front high speakers, select the speaker pattern that has front high speakers  $(5/\blacksquare \blacksquare \blacksquare \blacksquare \blacksquare \blacksquare \blacksquare)$  each time you perform Auto Calibration. Otherwise, the characteristics of the front high speakers cannot be measured.

2 Connect the supplied optimizer microphone to the AUTO CAL MIC jack.

#### 3 Set up the optimizer microphone.

Place the optimizer microphone at your seating position. Use a stool or tripod so that the optimizer microphone remains at the same height as your ears.

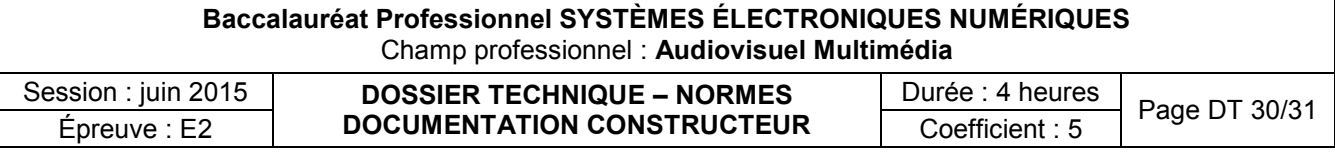

Enceintes [Klipsch](http://www.darty.com/nav/achat/marque/Klipsch__KLIPS.html) RB-81MKII BLACK

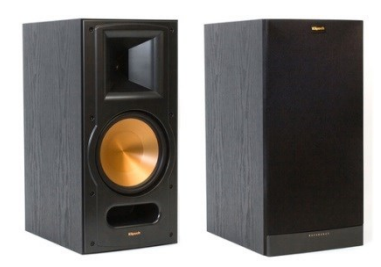

Caractéristiques

- Prix **A la paire**
- Puissance **150 watts RMS - 600 watts en crête**
- Nombre de voies **2**
- Impédance **8 ohms**
- Rendement (en dB) **97 db**
- Bande passante **44 Hz - 24 kHz**
- Finition **Noir**
- Dimensions en cm (LxHxP) **23,5 x 48,4 x 31,2 cm**
- Poids **12,5 kg**

Caisson de basse [Mosscade](http://www.darty.com/nav/achat/marque/Mosscade__MOSSA.html) TITAN 5.6

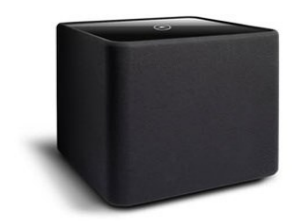

Caractéristiques

- Type de caisson **Actif**
- Puissance **200 watts**
- Réponse en fréquence **35 à 200 Hz**
- Finition **Noir**
- Dimensions en cm (LxHxP) **29 x 29 x 29 cm**
- Poids **12 kg**

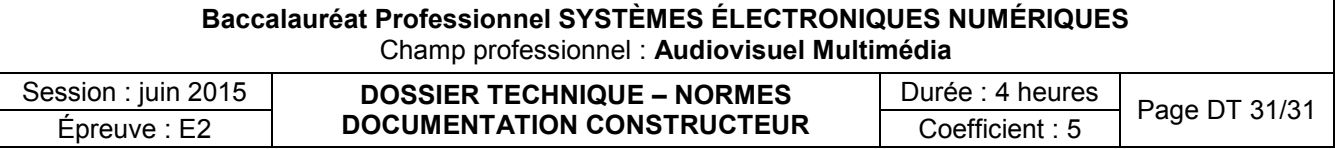